# **Лабораторная работа № 13**

Методические указания для студентов К проведению практического занятия по медицинской информатике на первом курсе лечебного факультета

**Тема:** Медицинские информационные системы. Основы баз данных. Информационно-справочные системы. *MedWork*

# **1. Назначение и особенности системы MedWork**

Компьютерная система Medwork - пакет прикладных программ предназначенных для автоматизации деятельности медицинских учреждений. Эта система обеспечивает ввод, хранение и обработку информации на всех основных этапах лечебного процесса. Она относится к группе автоматизированных систем комплексного типа и может применяться в различных лечебных учреждениях.

MedWork позволяет отказаться «бумажных» медицинских документов, заменив их созданными на основе электронных форм записями, хранящимися в базе данных. В Medwork история болезни представлена в виде привычной для медицинских работников карты пациента, состоящей из набора документов электронных форм. Они могут содержать данные различного типа: текст, изображения, таблицы, диаграммы и др. Это позволяет хранить в электронном виде такие сведения о пациенте и ходе лечения, как:

- результаты обследований;
- описания функционального состояния пациента, диагнозы;
- сведения об операциях, процедурах;
- данные лабораторных анализов;
- счета за лечение;
- изображения, полученные с медицинских приборов, сканера или цифровой камеры.

Заполнение электронной карты пациента на основе использования формализованных схем лечения, а также пополняемых и настраиваемых справочников, значительно облегчает и ускоряет работу врача с первичной медицинской документацией. Данные медицинских приборов (УЗИ, кардиограммы, анализы и др.) с помощью специального интерфейса могут напрямую передаваться в карту пациента.

Удобный интерфейс с возможностью группировки и сортировки документов позволяет врачу быстро найти необходимые данные. Информация, хранящаяся в карте пациента, может быть представлена в требуемом виде с помощью настраиваемого механизма выписок. Создание выписок происходит автоматически, что освобождает врача от длительной работы по сбору информации, за несколько секунд он получает полностью подготовленный бланк медицинского заключения, который передается в программу Microsoft Word для окончательного редактирования и распечатки.

# **2. Запуск и вход в систему MedWork**

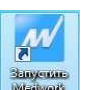

Запуск программы производится двойным щелчком на значке , расположенном на Рабочем столе Windows или в разделе «Программы» основного меню системы Windows.

В открывшемся окне регистрации пользователя (Рис.1) необходимо ввести личный код врача и подтвердить его паролем. Регистрационные данные врачей, для входа в систему, сообщает преподаватель.

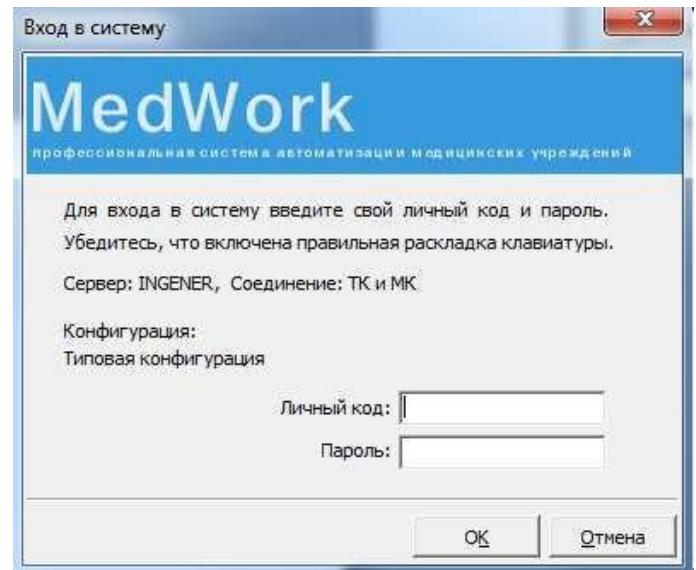

*Рис.1. Вход в систему MedWork.*

После авторизации пользователя, будет открыто окно рабочей области программы (Рис.2). В нем отображаются данные того пациента, с которым велась работа в информационной системе последним. В верхней части окна размещаются основное меню и кнопки стандартной панели инструментов. Основное пространство окна включает две области: левая часть служит для выбора режимов работы и доступных действий, правая – для отображения информации в зависимости от выбранного режима и служит для ввода данных. Кроме того, в правой части окна может отображаться панель навигатора по документам или данным, относящимся к текущему пациенту.

| Medwork 3.2                                                               |                                         |                          |                                                        | <b>STATISTICS</b>     | <b><i>Chapmenger</i></b>                           | $= 5$          |
|---------------------------------------------------------------------------|-----------------------------------------|--------------------------|--------------------------------------------------------|-----------------------|----------------------------------------------------|----------------|
| Справочники Настройка Сообщения Справка<br>Файл Правка                    |                                         |                          |                                                        |                       |                                                    |                |
| <b>НАПОИСК Е4</b><br>S Fanneson F5<br>1 Новый F3                          | Kapra F6                                | 10THerbs F8 *            | <b>BENDROKK F9</b><br>Х Закрыть                        |                       |                                                    |                |
| $\overline{\mathbf{26}}$<br>簡<br>00 F11 回<br>蟲<br>W                       | $\Box$<br>章 一                           | $\approx$                |                                                        |                       |                                                    |                |
| 000 «Тестовая Клиника»<br>профиль: Администратор                          |                                         |                          | Пациент не выбран пол: возраст:                        |                       |                                                    | AB             |
| Режим работы:                                                             | Сведения о выбранном пациенте обновить! |                          |                                                        |                       |                                                    |                |
| • Регистрация пациента                                                    | Баланс:                                 | Оплачено-Оказано:        | Посл. договор:                                         |                       |                                                    |                |
| Расписание                                                                | Отделение:                              |                          |                                                        | Лечащий врач:         |                                                    |                |
| • Направленные пациенты                                                   | Место работы:                           |                          |                                                        | Больничный:           |                                                    |                |
| Лаборатория<br>• Прием пациента                                           |                                         |                          | Схема учета: Действующих прикреплений нет              |                       |                                                    |                |
| Kacca                                                                     |                                         |                          |                                                        |                       |                                                    |                |
| • Учет работы сотрудника                                                  | Annec:                                  |                          |                                                        |                       |                                                    |                |
| • Журналы                                                                 | Контакты: 全                             |                          |                                                        |                       |                                                    |                |
| • Работа с группой пациентов<br>• Работа с контрагентами                  | Диагнозы:                               |                          |                                                        |                       |                                                    |                |
| • Профосмотры                                                             | Дата рег.:                              |                          | Посл. визит:                                           | Бумажная карта:       |                                                    |                |
| • Учет услуг                                                              | Аллергии:                               |                          |                                                        | <b>Агенты:</b>        |                                                    |                |
| Доступные действия                                                        |                                         |                          | Журнал пациентов, с которыми велась работа             |                       |                                                    |                |
| Регистрация пациента                                                      |                                         |                          | √ За сегодня - 14.12.2015, пользователь Абрамова И. А. |                       |                                                    | $\times$ $*$   |
| Регистрация пациента                                                      | Дата и время                            | Номер карты              | ФИО пашента                                            | Действие              | Докунент                                           | Пользователь   |
| Схемы учета услуг (прикрепления)<br>Сделать фотографию<br>$\circ$         | 14.12.2015 14:34:42                     | 5                        | Онарова Зарена Халинбеговна                            | Изменение документа   | Рецепт (форма 148-1/у-88)                          | Абранова И. А. |
| Печать лекарстенных назначений<br>$\bullet$                               | 14.12.2015 14:31:33                     | $\overline{\mathbf{s}}$  | Онарова Зарена Халинбеговна                            | Добавление документа  | Рецепт (форма 148-1/у-88)                          | Абрамова И. А. |
| Печать обложки карты из шаблонов<br>۰                                     | 14.12.2015 14:31:07                     | 5                        | Омарова Зарена Халимбеговна                            | Изменение документа   | Повторный приём пашиента                           | Абранова И. А. |
| Печать обложки карты формата А4                                           | 14.12.2015 14:27:01                     | $\overline{\mathbf{s}}$  | Онарова Зарена Халинбеговна                            | Добавление докунента  | Повторный приём пашиента                           | Абранова И. А. |
| Печать обложки карты формата А5<br>$\circ$<br>Печать визитки<br>$\bullet$ | 14.12.2015 14:26:45                     | 15                       | Онарова Зарена Халинбеговна                            | Изменение документа   | Лист назначений                                    | Абранова И. А. |
| Печать визитки с фотографией<br>$\circ$                                   | 14.12.2015 14:16:17                     | <sub>IS</sub>            | Онарова Зарена Халинбеговна                            | Добавление документа  | Лигт назначений                                    | Абрамова И. А. |
| Статус бумажной карты<br>۰                                                | 14.12.2015 14:15:35                     | 15                       | Онарова Зарена Халинбеговна                            | Изменение документа   | Первичный приём пашиента                           | Абранова И. А. |
| Запись пациента на прием<br>$\bullet$                                     | 14.12.2015 13:58:46                     | 5                        | Онарова Зарена Халинбеговна                            | Добавление документа  | Первичный приём пациента                           | Абрамова И. А. |
| Журнал пациентов, с которыми ве<br>$\circ$                                | 14.12.2015 13:57:54                     | $\overline{5}$           | Онарова Зарена Халинбеговна                            | Изненение документа   | Направление на прием                               | Абранова И. А. |
| Сопроводительные документы                                                | 14.12.2015 13:50:47                     | 15                       | Омарова Зарема Халимбеговна                            | Удаление документа    | Лист записи заключительных (уточнё) Абранова И. А. |                |
| Связанные пациенты<br>$\alpha$<br>• Отправить СМС с NºAK                  | 14.12.2015 13:50:04                     | 5                        | Онарова Зарена Халинбеговна                            | Добавление документа  | Лист записи заключительных (уточнён Абранова И. А. |                |
|                                                                           | 14.12.2015 13:48:01                     | $\overline{\mathbf{s}}$  | Онарова Зарена Халинбеговна                            | Удаление документа    | Лист записи заключительных (уточнён Абранова И. А. |                |
|                                                                           | 14.12.2015 13:47:48                     | 5                        | Онарова Зарена Халинбеговна                            | Добавление документа  | Лист записи заключительных (уточнён Абранова И. А. |                |
|                                                                           | 14.12.2015 13:45:31                     | $\overline{\phantom{a}}$ | Онарова Зарена Халинбеговна                            | Изменение документа   | Направление на прием                               | Абранова И. А. |
|                                                                           | 14.12.2015 13:17:02                     | 5                        | Онарова Зарена Халинбеговна                            | Добавление докунента  | Направление на прием                               | Абранова И. А. |
|                                                                           | 14.12.2015 13:03:39                     | $\overline{\mathbf{s}}$  | Омарова Зарена Халимбеговна                            | Изменение рег. данных |                                                    | Абрамова И. А. |
|                                                                           | 14.12.2015 13:00:12 5                   |                          | Омарова Зарема Халимбеговна                            | Регистрация           |                                                    | Абранова И. А. |
|                                                                           |                                         |                          |                                                        |                       |                                                    |                |
| Пользователь: Абрамова И. А.                                              | Права: Администратор                    |                          | Сообщения: Служба сообщений не активна.                | Соединение: ТК и МК   |                                                    |                |

*Рис.2.Рабочее окно системы MedWork.*

**Задание 1.** *Выполните вход в систему MedWork, используя код врача, полученный у преподавателя.*

В левой части рабочей области программы размещается меню выбора режимов работы. При смене режима в левой нижней панели загружается список действий, специфических для этого режима. При выделении следующего режима работы в правой части окна загружается информация, соответствующая выбранному режиму (Рис.3.). Например, при выборе режима: «Расписание» в левой нижней панели отображается список доступных вариантов просмотра графиков работы врачей за требуемый период.

| Medwork 3.2                                                                                    |                      |                                                                            |                                           |                                                             |                                         |                           |                             |                                   |                                     | $\qquad \qquad \Box \qquad X$ |
|------------------------------------------------------------------------------------------------|----------------------|----------------------------------------------------------------------------|-------------------------------------------|-------------------------------------------------------------|-----------------------------------------|---------------------------|-----------------------------|-----------------------------------|-------------------------------------|-------------------------------|
| Файл Правка Справочники Настройка Сообщения Справка                                            |                      |                                                                            |                                           |                                                             |                                         |                           |                             |                                   |                                     |                               |
| <b>А Поиск F4</b><br><b>Новый F3</b><br>Плавное F5                                             |                      | Kapra F6                                                                   | ПОтчеты F8 * Выписки F9 * X Закрыть       |                                                             |                                         |                           |                             |                                   |                                     |                               |
| $\boxed{\mathbb{Z}$<br>45<br>397<br>瘤<br>D F11 国<br>G<br><b>A</b>                              | 器                    | $\approx$<br>$\Box$<br>圓<br>$\sim$                                         |                                           |                                                             |                                         |                           |                             |                                   |                                     |                               |
| 000 «Тестовая Клиника»<br>рофиль: Администратор<br>Режим работы:<br>• Регистрация пациента     | Расписание           | Пациент не выбран пол: возраст:<br>Сведения о выбранном пациенте обновить! |                                           |                                                             |                                         |                           |                             |                                   |                                     | <b>出</b> ⊠×                   |
| • Расписание<br>Направленные пациенты<br>• Лаборатория<br>• Прием пациента<br>Kacca<br>$\circ$ | <b># 14.12.2015</b>  | Повторный<br>Первичный<br>Показывать только интервалы:                     | Срочный<br>0 服<br><все типы интервалов> - | Пришел<br>Принят<br>图台图台汇电电                                 | Повторный, пришел<br>$\frac{1}{2}$      | Повторный, принят         | Предварительная запись      |                                   | <b>Basexa MediHost</b>              |                               |
| • Учет работы сотрудника<br>• Журналы                                                          |                      | Сотрудники                                                                 |                                           |                                                             |                                         |                           |                             | Сотрудники                        |                                     |                               |
| Работа с группой пациентов                                                                     |                      | Баева                                                                      |                                           |                                                             | Гастроэнтерологическое                  |                           | Гинекологическое            |                                   | Кардиологическое                    |                               |
| Работа с контрагентами                                                                         |                      |                                                                            |                                           | Андролог-эндокринолог<br>Бурдин В. С.                       | Мягков С. В.                            | Нестеров О. П.            | Ангиохирург<br>Добров П. С. | Мусина О. С.                      | Акушер-гинеколог<br>Рокотов В. П.   |                               |
| • Профосмотры<br>• Учет услуг                                                                  |                      |                                                                            | Баранов                                   |                                                             |                                         |                           |                             |                                   |                                     |                               |
| Работа с расписанием                                                                           |                      | 7-13: Процедурный ка<br>13-21: Кабинет УЗИ N                               | Кабинет УЗИ №2                            | 7-21: Кабинет врача -<br>гастроэнтеролога                   | 7-21: Кабинет врача<br>гастроэнтеролога | 7-21: кабинет не<br>задан | Кабинет врача -<br>хирурга  | 7-21: Кабинет врача<br>кардиолога | 7-21: Кабинет врача -<br>кардиолога | <b>Kat</b>                    |
| • Расписание<br>• Расписание на день<br>• Расписание на неделю                                 | 7:00<br>7:30         | 7:00 Процедурный<br>кабинет                                                |                                           | 7:00                                                        | 7:00                                    | 7:00                      |                             | 7:00                              | 7:00                                |                               |
| • Всё расписание<br>• Расписание филиалов                                                      | 8:00<br>8:30         | 8:00 Процедурный<br>кабинет                                                |                                           | 8:00                                                        | 8:00                                    | 8:00                      |                             | 8:00                              | 8:00                                |                               |
|                                                                                                | 9:00<br>9:30         | 9:00 Процедурный<br>кабинет                                                |                                           | 9:00                                                        | 9:00                                    | 9:00                      |                             | 9:00                              | 9:00                                |                               |
|                                                                                                | 10:00<br>10:30       | 10:00 Процедурный<br>кабинет                                               |                                           | 10:00                                                       | 10:00                                   | 10:00                     |                             | 10:00                             | 10:00                               |                               |
|                                                                                                | 11:00<br>11:30       | 11:00 Процедурный<br>кабинет                                               |                                           | 11:00                                                       | 11:00                                   | 11:00                     |                             | 11:00                             | 11:00                               |                               |
|                                                                                                | 12:00<br>12:30       | 12:00 Процедурный<br>кабинет                                               |                                           | 12:00                                                       | 12:00                                   | 12:00                     |                             | 12:00                             | 12:00                               |                               |
|                                                                                                | 13:00                | 13:00                                                                      |                                           | 13:00                                                       | 13:00                                   | 13:00                     |                             | 13:00                             | 13:00                               |                               |
| I<br>Пользователь: Абрамова И. А.                                                              | Права: Даминистратор | <b>III</b>                                                                 |                                           | Сообщения: Служба сообщений не активна. Соединение: ТК и МК |                                         |                           |                             |                                   |                                     |                               |

*Рис.3. Выбор режимов работы системы MedWork.*

**Задание 2.** *С помощью выбора режимов работы выполните просмотр списка команд, относящихся к режимам «Регистрация пациента», «Прием пациента», «Расписание», «Касса», «Учет услуг» и др. В процессе знакомства с этими режимами НЕ сохраняйте данные, нажимая кнопку «Отмена».*

# **3. Работа регистратуры лечебного учреждения**

Правом регистрации нового пациента, создания амбулаторной карты или истории болезни обладает только пользователь с уровнем доступа «Регистратор». Уровни доступа назначаются одним из работников лечебного учреждения, который зарегистрирован в системе с правами администратора.

# **3.1. Регистрация нового пациента**.

Для регистрации нового пациента в окне «Режимы работы» производится выбор режима «Регистрация пациента», а затем в раскрывшемся списке нижней части панели «Доступные действия» выполняется щелчок мыши на пункте «Регистрация пациента».

Дополнительно реализована возможность такой регистрации без переключения режимов меню клавишей F3, или кнопкой на панели инструментов в верхней части рабочей области. В результате откроется окно регистрации нового пациента (Рис.4).

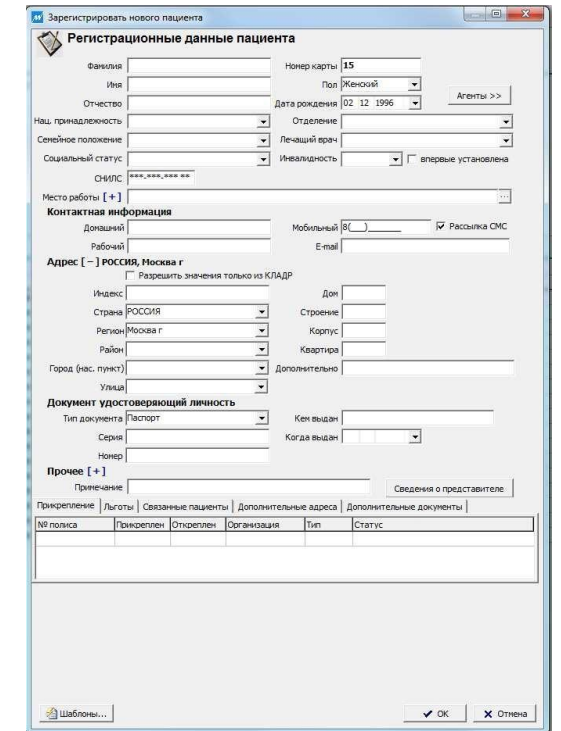

*Рис.4. Экранная форма регистрации нового пациента.*

Электронная карточка пациента включает основные разделы: «Паспортные данные», «Адрес регистрации» и «Документ, удостоверяющий личность». А также содержит поля для ввода дополнительных данных о

контактах с пациентом, его семейном положении, полисе медицинского страхования и др.

**Задание 3.** *Заполните основные разделы электронной карточки пациента. а) Введите следующую информацию в соответствующие поля формы:*

- *- Фамилия, имя, отчество: ФИО студента;*
- *- Дата рождения: день рождения студента;*
- *- Пол: ваш пол;*
- *- Место работы: Студент ВолгГМУ.*

ПОЯСНЕНИЕ. Фамилия, имя, отчество набираются с клавиатуры. Дата рождения вносится с клавиатуры или с помощью кнопки календаря.

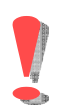

Дата обязательно должна состоять из 8 цифр по форме: ДД.ММ.ГГГГ.

Пол по умолчанию указан «Мужской» с возможностью изменения.

# *б) Заполните раздел «Адрес»*

ПОЯСНЕНИЕ. В этот раздел должна быть внесена информация о месте фактического проживания. Регион, район, город, населенный пункт, улица выбираются из справочника КЛАДР (КЛассификатор АДРесов). Дом, корпус, квартира вводятся с клавиатуры.

# *в) Заполните раздел «Документ, удостоверяющий личность»*

ПОЯСНЕНИЕ. Этот раздел предназначен для хранения данных об удостоверении личности, страховых полисах и иных документах, принадлежащих пациенту. Из всех полей данного раздела обязательно заполняются данные паспорта.

*В поле «Тип документа» с помощью кнопки списка « » выберите Паспорт, в ячейку «Серия» введите: 1807; в ячейку «Номер»: 01899; в ячейку «Кем выдан»: ОУФМС России по Волгоградской области; в ячейку «Когда выдан»: 25.03.2003.*

# *г) Заполните вкладку «Прикрепление» в разделе «Прочее»,*

ПОЯСНЕНИЕ. Этот раздел содержит данные об источниках оплаты медицинских услуг, оказываемых пациенту. Таких источников может быть несколько, в том числе договор об оказании платной медицинской помощи.

При наличии полиса обязательного медицинского страхования (ОМС) его данные должны быть введены в карточку пациента. Эти данные будут отображены в таблице «Схемы учета услуг» после сохранения карточки.

Для ввода данных в таблицу *«Прикрепление»* в её свободной части выполняется щелчок правой клавиши мыши с последующим выбором команды *«Добавить».*

*В ячейку «№ полиса» введите: 3401907062050000; в ячейку «Откреплен»: 01.01.2018.; в ячейку «Организация»: Городская страховая компания; в ячейку «Тип прикрепления»: ОМС; в ячейку «Основание для прикрепления»: Основной контингент; сохраните информацию кнопкой «ОК».*

ПОЯСНЕНИЕ. В ячейку «Откреплен» вносится срок окончания действия полиса пациента. По умолчанию в ячейку «Дата начала действия прикрепления» вносится текущая дата.

Оставшиеся пустыми поля «Телефоны», «Национальность», «Семейное положение» «Дополнительно» и др. заполняются при наличии данных в документах пациента и не являются обязательными.

После заполнения карточки пациента требуемыми данными нажмите кнопку «OK». Если обязательные данные введены без ошибок, в системе будет зарегистрирован новый пациент с пустой амбулаторной картой. В случае отсутствия обязательных данных регистрация нового пациента завершена не будет. В этом случае проверьте введенные данные и заполните все обязательные поля.

*д) Сохраните введенные данные кнопкой «ОК» в нижней части окна карточки пациента.*

После сохранения данных в рабочей области системы отображаются паспортные данные зарегистрированного пациента (Рис.5).

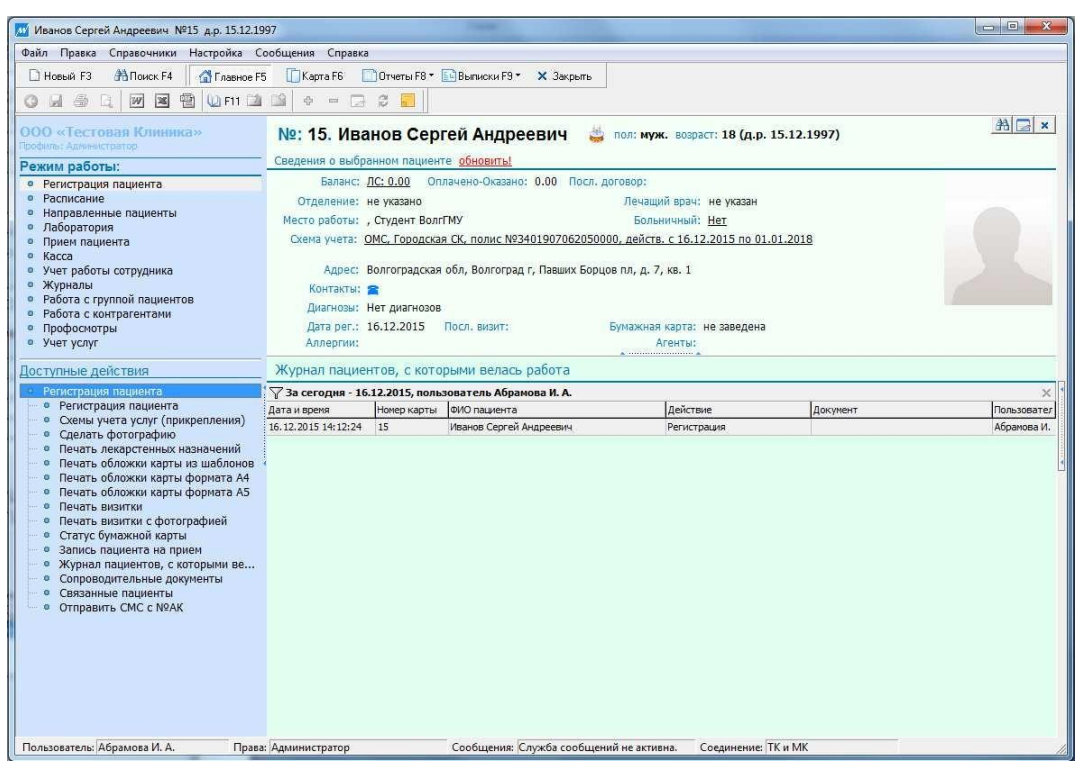

*Рис.5. Паспортные данные пациента.*

Для изменения регистрационных данных текущего пациента нажмите комбинацию клавиш Ctrl+F3 или кнопку «Учетные данные пациента»  $\Box$ правой верхней части рабочего окна.

**Задание 4.** *Откройте карточку пациента и измените данные в ней: - проверьте данные в разделах «Паспорт» и «Адрес»;*

*- в поле «Отделение» выберите Терапевтическое и в поле «Лечащий врач» выберите фамилию врача, соответствующую вашему варианту;*

*- сохраните форму кнопкой «ОК».*

# **3.2.Подготовка титульного листа карты пациента**

С целью распечатки титульного листа амбулаторной карты текущего пациента необходимо в режиме работы «Регистрация пациента» выбрать из списка доступных действий команду «Печать обложки карты из шаблонов» и выбрать двойным щелчком мыши требуемую форму. Документ, подготовленный к распечатке, открывается в программе Microsoft Word в отдельном окне.

**Задание 5.** *Создайте печатную форму титульного листа амбулаторной карты пациента «форма 025\_4». Выполните её предварительный просмотр и затем закройте окно программы Word.*

# **3.3. Запись пациента на прием к врачу**

Для записи пациента на прием к врачу предварительно необходимо ввести данные о датах и времени работы врачей лечебного учреждения, которые ведут прием пациентов. В системе MedWork эта информация вводится в режиме «Расписание». Модуль расписания позволяет удобно и наглядно составлять, редактировать и корректировать графики работ сотрудников или кабинетов, а также управлять их занятостью.

Для просмотра графика работы сотрудников лечебного учреждения выберите режим «Расписание», затем в списке «Работа с расписанием» выберите «Все расписание». В рабочей области будет показан список врачей ведущих прием пациентов по дням недели с указанием времени расписания (Рис.6).

Запись пациента на прием к врачу возможна, только если в системе

MedWork введены данные о расписании работы требуемого врача.

Главное окно расписания представляет собой визуальное представление графиков работ сотрудников и кабинетов в виде таблицы, где по горизонтали указаны дни недели, а по вертикали фамилии сотрудников. В ячейках сетки расписания приведены два числа. Правое число – квота (максимальное количество) пациентов записываемых на прием к данному врачу. Число, стоящее слева – количество пациентов, которые на данный момент записаны к врачу.

| DOO =Tectosas Kammua»<br>busines Agreementor                                                                                                    | №: 15. Иванов Сергей Андреевич В пол: муж. вораст: 18 (д.р. 15.12.1997)                                                            |                                                                                     |             |                                                   |      |              |                |                                                                                                    |              |              |                                     |                                       |              |                         |                |                      |              |              |                                                                 |                                     |              |                              |                                                                                                    |                                          | $AB$ $\approx$                                                                              |
|----------------------------------------------------------------------------------------------------|----------------------------------------------------------------------------------------------------|-------------------------------------------------------------------------------------|-------------|---------------------------------------------------|------|--------------|----------------|----------------------------------------------------------------------------------------------------|--------------|--------------|-------------------------------------|---------------------------------------|--------------|-------------------------|----------------|----------------------|--------------|--------------|-----------------------------------------------------------------|-------------------------------------|--------------|------------------------------|----------------------------------------------------------------------------------------------------|------------------------------------------|---------------------------------------------------------------------------------------------|
| Режим работы:                                                                                                    | Сведения в выбранном пашленте обновить!                                                                                            |                                                                                     |             |                                                   |      |              |                |                                                                                                    |              |              |                                     | an interest entrance and a shortering |              |                         |                |                      |              |              |                                                                 |                                     |              |                              |                                                                                                    |                                          |                                                                                             |
| • Регистрация пашиента                                                                                                    | Расписание                                                                                                    |                                                                                     |             |                                                   |      |              |                |                                                                                                    |              |              |                                     |                                       |              |                         |                |                      |              |              |                                                                 |                                     |              |                              |                                                                                                    |                                          |                                                                                             |
| е Расписание<br>• Направленные пациенты<br>• Лаборатория<br>• Прием пациента                                                                           | Первичный Повторный Срочный Пришел Принят<br>Перейти к дате 16.12.2015 -                                                           |                                                                                     |             |                                                   |      |              |                | Повторный, пришел Повторный, принят                                                                                                    |              |              | Предварительная запись              |                                       |              | <b>Jarassa MediHost</b> |                |                      |              |              |                                                                 |                                     |              |                              |                                                                                                    |                                          |                                                                                             |
| * Kacca<br>• Учет работы сотрудника                                                                                                    | Pecypc                                                                                                    | Кабинет                                                                             | CD(3)       |                                                   |      |              |                | + + (3)   n + (3)   05 (3)   8c (3)   Re (3)   Br (4)   Gp (4)   + + (4)   nr (4)   05 (4)   Br (4)   Br (4)   Br (6)   Gr (5)   Gr (5)   + + (5)   nr (1)   O5 (1)   Br (1)   Br (1)   Br (1) |              |              |                                     |                                       |              |                         |                |                      |              |              |                                                                 |                                     |              |                              | 16, 17, 18, 17, 12, 15, 18, 17, 18, 19, 17, 15, 20, 17, 15, 21, 17, 18, 27, 17, 18, 21, 17, 18, 21, 18, 21, 18, 28, 17, 18, 28, 17, 17, 18, 28, 17, 18, 20, 17, 18, 20, 17, 18, 19, 10, 16, 17, 18, 18, 19, 19, 19, 19, 19, 19, |                                          | Сотрудники<br><b><i><u>SHARA</u></i></b>                                                    |
| • Журналы<br>• Работа с группой пациентов<br>• Работа с контрагентами<br>• Профосмотры<br>· Vver ycnyr<br>Работа с расписанием<br>• Расписание на день | 8 Compygness<br>E- P Factpowrieponorwieckoe<br>(2) Р. Андрелог-андекрии<br><b>Bapavos</b><br>Sypawn B. C.<br><b>R</b> Manson C. B. | Кабинет УЗИ NE2<br>Кабинет прача - г.,, 0/13<br>Кабинет врача - г 0/13 0/13 0/13    |             | 9/24                                              | 0/13 | 0/24<br>0/13 | 0/13<br>0/13   | 0124<br>0/13                                                                                                    | 0/13<br>0/13 | 0/24<br>0/13 | 0/13<br>0/13                        | 0/24<br>0/13                          | 0/13<br>0/13 | 0/24<br>0/13            | Q / 13<br>0/13 | 0724<br>0/13         | 0/17<br>0/13 | 0/24<br>0/13 | 0717<br>0/13                                                    | 0/24<br>0/13                        | 0/13<br>0/13 | 0/24                         | 0/13<br>$0/13$ $0/13$                                                                                                    | 7:00                                     | 7-13: Процедурный ка-<br>13-21: Kabyvet 334 N<br><b>7:00 Roose avenue</b><br><b>KINGHAY</b> |
| • Расписание<br>• Расписание на неделю                                                                                                    | <b>R</b> Hecrepos O. R.<br>R- Themononwebcon<br><b>B</b> Arrestop<br>Добров П. С.                                                  | He sasan<br>Кабинет полча - х                                                       |             | $0/13$ $0/13$ $0/13$ $0/13$                       |      |              | 0/13           | 0/13                                                                                                    | 0/13         | 0/13         | 0/13                                | $0/13$ $0/13$                         |              | 0/13                    | 0/13           | Q / 13               | 0/13         | 0/13         | 0/13 0/13 0/13 0/13 0/13                                        |                                     |              |                              |                                                                                                    | $7-30$<br>8:00                           | 8:00 l'EQUEAVERNIT<br>riafanatY                                                             |
| - Бсе расписани<br>• Расписание филиалов                                                                                                    | <b>В Каршологическое</b><br><b>R. P. Acqueo newscater</b><br>Mypea O.C.<br>Povemoe B. Fl.<br>В- В Терапевтическое втде             | Кабинет прача - к., 0/13 0/13 0/13 0/13<br>Кабинет прача - к.,, 0/13 0/13 0/13 0/13 |             |                                                   |      |              | 0/13<br>0/13   | 0/13<br>$Q/13$ $Q/13$                                                                                                    | 0/13         | 0/13         | 0/13<br>$0/13$ $0/13$ $0/13$ $0/13$ | 0/13                                  | 0/13         | 0/13<br>0/13            | 0/13<br>0/13   | 0/13<br>0/13         | 0/13         | 0/13         | 0/13<br>$0/13$ $0/13$ $0/13$ $0/13$ $0/13$ $0/13$ $0/13$ $0/13$ | 0/13                                |              | $0/13$ $0/13$ $0/13$         |                                                                                                    | 8:30<br>9:00<br>$90 - 90$                | 9:00 FRIGURA VOINNA<br>stational T                                                          |
|                                                                                                    | <b>B-R3 Acquepia</b><br>Asparos FL.M.<br><b>B</b> Syptem<br><b>Bacurescovi</b>                                                     | HR EASAH<br>Kadyway VSA NEZ<br>HP 3353H                                             | $0/13$ 0/13 | 0/24<br>$0/24$ $0/24$ $0/24$ $0/24$ $0/24$ $0/24$ | 0/13 | 0/13<br>0/24 | 0/13           | 0713<br>0/18<br>0724                                                                                                    | 0/13         | 0/13<br>0/18 | 0/13<br>$0/24$ 0/24                 | 0/13<br>0/28<br>$0/24$ $0/24$         | 0/13         | 0/13<br>0/24<br>0/24    | 0/13<br>0.524  | 0/13<br>0/24<br>0/24 | 0/13         | 0113<br>0/24 | 0.613<br>$0/24$ $0/24$                                          | 0713<br>0/24<br>0/24 0/24 0/24 0/24 |              | $0/13$ $0/13$ $0/13$<br>0/18 |                                                                                                    | 10:00<br>10:30                           | 10:00 Floorence<br>esforent                                                                 |
|                                                                                                    | <b>В</b> Гамова<br><b>A</b> Aspuencea<br>П. Дроздова                                                                               | HIS SALEM<br>He sasan<br>Hệ Sham                                                    |             |                                                   |      |              |                |                                                                                                    | 0/24         |              |                                     |                                       |              |                         |                |                      | 0/24         |              |                                                                 |                                     |              |                              |                                                                                                    | 11:00<br>11:30                           | 11:00 Процедурный<br>Kalimary                                                               |
|                                                                                                    | <b>A</b> Mypos<br><b>R</b> Serupse<br><b>B</b> Sanotoe                                                                             | HE 3020H<br>HP SAZAH<br>HE SILLIAN                                                  |             |                                                   |      |              |                |                                                                                                    |              |              |                                     |                                       |              |                         |                |                      |              |              |                                                                 |                                     |              |                              |                                                                                                    | 12:00<br>12:30                           | 12:00 Float Avenue<br><b>KODAWT</b>                                                         |
|                                                                                                    | <b>Д</b> Иванченко<br><b>В</b> Каднацииа<br>В. Кириленка<br><b>Carrage</b>                                                         | HR SALAH<br>HE SALES<br>H2 3353m<br>HA SAESH                                        |             |                                                   |      |              |                |                                                                                                    |              |              |                                     |                                       |              |                         |                |                      |              |              |                                                                 |                                     |              |                              |                                                                                                    | 12000<br>12:30                           | 13(00)                                                                                      |
|                                                                                                    | <b>R</b> Konapos<br>R Koves<br><b>R</b> Korasea                                                                                    | HE SASAN<br>He sasan<br>HE SKERH                                                    |             |                                                   |      |              |                |                                                                                                    |              |              |                                     |                                       |              |                         |                |                      |              |              |                                                                 |                                     |              |                              |                                                                                                    | 14(00)<br>14:30                          | 14:00                                                                                       |
|                                                                                                    | В. Корнеева<br>В Пазевич<br><b>R. Returned</b>                                                                                     | HR 332.8H<br>HR SALEH<br>HE SASSH                                                   |             |                                                   |      |              | 15:00<br>15:30 | 15:00                                                                                                    |              |              |                                     |                                       |              |                         |                |                      |              |              |                                                                 |                                     |              |                              |                                                                                                    |                                          |                                                                                             |
|                                                                                                    | <b>A</b> Mirwigo<br><b>R</b> Mazona<br><b>R</b> Hectepoe                                                                           | HE SELEM<br>HE SASSI<br>He sasan                                                    |             |                                                   |      |              |                |                                                                                                    |              |              |                                     |                                       |              |                         |                |                      |              |              |                                                                 |                                     |              |                              |                                                                                                    | 16:00                                    | 16:00                                                                                       |
|                                                                                                    | В Никулин<br><b>Manager</b><br>E Revoci                                                                                            | HE 35.50H<br><b><i><u>CONTRACTOR</u></i></b>                                        | l'€i        |                                                   |      |              |                |                                                                                                    |              |              |                                     |                                       |              |                         |                |                      |              |              |                                                                 |                                     |              |                              |                                                                                                    | 16:30<br>$\blacktriangleright$<br>$\sim$ |                                                                                             |

*Рис.6. Рабочее окно модуля расписание*

**Задание 6.** *Найдите в списке расписание работы врача терапевтического отделения согласно своему варианту*

# **3.4. Создание расписания работы врача**

В верхней панели рабочего окна выберите пункт меню «Настройка» → «Редактор расписания» (Рис.7).

| Файл<br>Правка                                 | Справочники       | Настройка Сообщения<br>Справка                |             |
|------------------------------------------------|-------------------|-----------------------------------------------|-------------|
| 1 Новый F3                                     | <b>A</b> Поиск F4 | Параметры данного рабочего места              | $\times 3a$ |
| OHOQ                                           | 図<br><b>W</b>     | Изменить пароль пользователя "Абрамова И. А." |             |
| 000 «Тестовая Клиник<br>Профиль: Аднинистратор |                   | Редактор расписания                           | еевич       |

*Рис.7.Открытие редактора расписания.*

В результате откроется окно «Редактор расписания на месяц» (Рис.8).

| Перейти к дате 16.12.2015 → В В Э А А Ф Ф Ф |                   |       |            |                          |       |       |       |          |       | 16.12.15 17.12.15 18.12.15 19.12.15 20.12.15 21.12.15 22.12.15 23.12.15 24.12.15 25.12.15 |               |   |
|---------------------------------------------|-------------------|-------|------------|--------------------------|-------|-------|-------|----------|-------|-------------------------------------------------------------------------------------------|---------------|---|
| Pecypc                                      | Кабинет           | Cp(3) | $4\tau(3)$ | $\Pi$ <sup>T</sup> $(3)$ | C6(3) | Bc(3) | TH(3) | $B_T(4)$ | Cp(4) | $4\tau(4)$                                                                                | $\Pi$ T $(4)$ |   |
| Сотрудники<br>⊟<br>m                        |                   |       |            |                          |       |       |       |          |       |                                                                                           |               |   |
| <b>ЕНГИ Гастроэнтерологическое</b>          |                   |       |            |                          |       |       |       |          |       |                                                                                           |               |   |
| Андролог-эндокрин<br>E)                     |                   |       |            |                          |       |       |       |          |       |                                                                                           |               |   |
| Баранов                                     | Кабинет УЗИ №2    |       |            |                          |       |       |       |          |       |                                                                                           |               | E |
| Бурдин В. С.                                | Кабинет врача - г |       |            |                          |       |       |       |          |       |                                                                                           |               |   |
| $M$ grkos C. B.                             | Кабинет врача - г |       |            |                          |       |       |       |          |       |                                                                                           |               |   |
| Нестеров О. П.                              | не задан          |       |            |                          |       |       |       |          |       |                                                                                           |               |   |
| $F - F$<br>Гинекологическое                 |                   |       |            |                          |       |       |       |          |       |                                                                                           |               |   |
| <b>Е Ангиохирург</b>                        |                   |       |            |                          |       |       |       |          |       |                                                                                           |               |   |
| Добров П. С.                                | Кабинет врача - х |       |            |                          |       |       |       |          |       |                                                                                           |               |   |
| <b>Кардиологическое</b><br>日                |                   |       |            |                          |       |       |       |          |       |                                                                                           |               |   |
| Акушер-гинеколог<br>E                       |                   |       |            |                          |       |       |       |          |       |                                                                                           |               |   |
| Mycина O. C.                                | Кабинет врача - к |       |            |                          |       |       |       |          |       |                                                                                           |               |   |
| Рокотов В. П.                               | Кабинет врача - к |       |            |                          |       |       |       |          |       |                                                                                           |               |   |
| $E - 1$<br>Терапевтическое отде             |                   |       |            |                          |       |       |       |          |       |                                                                                           |               |   |
| EF-<br><b>Акушерка</b>                      |                   |       |            |                          |       |       |       |          |       |                                                                                           |               |   |
| Ларинов П. М.                               | не задан          |       |            |                          |       |       |       |          |       |                                                                                           |               |   |
| Бурдин                                      | Кабинет УЗИ №2    |       |            |                          |       |       |       |          |       |                                                                                           |               |   |
| Василевский                                 | не задан          |       |            |                          |       |       |       |          |       |                                                                                           |               |   |
| Гамова                                      | не задан          |       |            |                          |       |       |       |          |       |                                                                                           |               |   |
| Дарьялова                                   | не задан          |       |            |                          |       |       |       |          |       |                                                                                           |               |   |
| Дроздова                                    | не задан          |       |            |                          |       |       |       |          |       |                                                                                           |               |   |
| Жиров                                       | не задан          |       |            |                          |       |       |       |          |       |                                                                                           |               |   |

*Рис.8. Редактор расписания работы сотрудников ЛПУ*.

Двойным щелчком мыши в ячейке таблицы, соответствующей строке требуемого врача и календарной даты, открываем форму редактирования сегодняшнего дня врача – терапевта. В открывшейся форме «Редактора распорядка дня» необходимо выбрать типовой распорядок и нажать кнопку «Заполнить», а затем проверить время работы и указать кабинет ЛПУ в котором выполняется прием пациентов в указанный период. Нажмите «ОК» и закройте окно «Редактора распорядка дня».

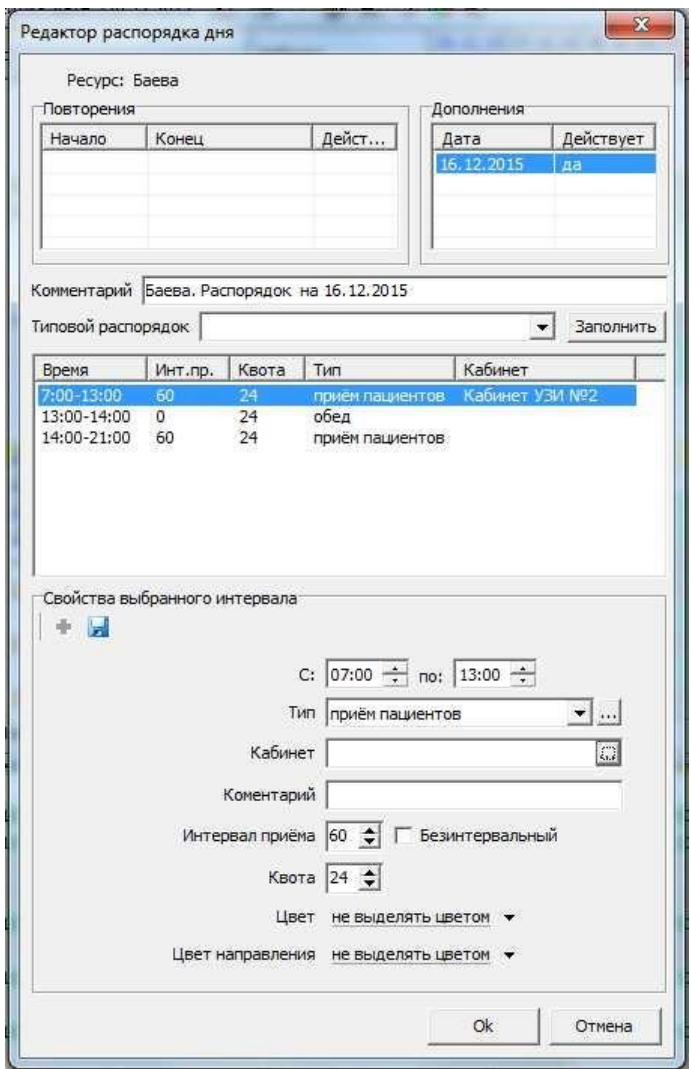

*Рис.9. Форма редактора распорядка дня.*

Ячейка таблицы расписания, содержащая данные будет обозначена зеленым цветом, а при указании на неё курсором мыши появится сообщение о времени работы.

Закройте окно «Редактор расписания на месяц» и выберите в левой части рабочей области режим работы «Расписание»  $\rightarrow$  «Все расписание». В ячейке сетки расписания будет заполнено правое число, показывающее квоты на прием пациентов у данного врача в данный день. Выполните щелчок левой клавиши мыши на этой ячейке, в результате в правой части будет показано расписание работы врача на указанный день (Рис.10.).

| Файл Правка Справочники Настройка Сообщения Справка<br><b>A Поиск F4</b><br>Главное F5<br>1 Новый ЕЗ<br>雷<br> W <br>$\mathbb{Z}$<br>(D) F11 (3)<br>国<br>圖<br>o<br>W<br>000 «Тестовая Клиника»<br>профиль: Администратор<br>Режим работы:<br>• Регистрация пациента<br>• Расписание<br>• Направленные пациенты | Kapra F6<br>$\frac{1}{2\sqrt{3}}\frac{1}{2}$<br>彦<br>c<br>是<br>$\equiv$<br>№: 15. Иванов Сергей Андреевич<br>Сведения о выбранном пациенте обновить!                                                                                                    | □ Отчеты F8 ▼ Е Выписки F9 ▼ Х Закрыть                                                                                                    | 蕊                                                    |                                                              |                                                                                   |                                                              |                                                      |                                                              |                       |                                                                                                    |                                                                                                    |
|----------------------------------------------------------------------------------------------------|----------------------------------------------------------------------------------------------------|----------------------------------------------------------------------------------------------------|------------------------------------------------------|--------------------------------------------------------------|-----------------------------------------------------------------------------------|--------------------------------------------------------------|------------------------------------------------------|--------------------------------------------------------------|-----------------------|----------------------------------------------------------------------------------------------------|----------------------------------------------------------------------------------------------------|
|                                                                                                    |                                                                                                    |                                                                                                    |                                                      |                                                              |                                                                                   |                                                              |                                                      |                                                              |                       |                                                                                                    |                                                                                                    |
|                                                                                                    |                                                                                                    |                                                                                                    |                                                      |                                                              |                                                                                   |                                                              |                                                      |                                                              |                       |                                                                                                    |                                                                                                    |
|                                                                                                    |                                                                                                    |                                                                                                    |                                                      |                                                              |                                                                                   |                                                              |                                                      | пол: муж. возраст: 18 (д.р. 15.12.1997)                      |                       |                                                                                                    | $AZ \times$                                                                                                    |
|                                                                                                    | Расписание                                                                                                    |                                                                                                    |                                                      |                                                              |                                                                                   |                                                              |                                                      |                                                              |                       |                                                                                                    |                                                                                                    |
|                                                                                                    |                                                                                                    |                                                                                                    |                                                      |                                                              |                                                                                   |                                                              |                                                      |                                                              |                       |                                                                                                    |                                                                                                    |
| Лаборатория<br>Прием пациента<br>$^{\circ}$                                                                                                    | Первичный<br>Повторный<br>Перейти к дате 16.12.2015 →                                                                                                    | Срочный<br>Пришел<br>A 400 8<br>$\sqrt{d}$<br>et B                                                                                                    | Принят                                               |                                                              | Повторный, пришел                                                                 |                                                              |                                                      | Повторный, принят                                            |                       |                                                                                                    | Зая<br>Предварительная запись<br>16, 12, 2015                                                                                                   |
| Касса<br>$\alpha$<br>Учет работы сотрудника<br>$^{\circ}$                                                                                                    | Pecypc                                                                                                    | Кабинет                                                                                                    | Cp(3)                                                | 4r(3)                                                        | 16.12.15 17.12.15 18.12.15 19.12.15 20.12.15 21.12.15<br>$\Pi$ <sup>T</sup> $(3)$ | C6(3)                                                        | Bc(3)                                                | $\prod_{H}$ (3)                                              |                       |                                                                                                    | Сотрудники<br>Баева                                                                                                    |
| • Журналы<br>• Работа с группой пациентов<br>• Работа с контрагентами<br>• Профосмотры<br>• Учет услуг<br>Работа с расписанием<br>$\alpha$<br>Расписание<br>• Расписание на день<br>• Расписание на неделю<br>• Всё расписание<br>• Расписание филиалов                                                       | <b>В Сотрудники</b><br><b>В Гастроэнтерологическое</b><br><b>В Андролог-эндокрин</b><br>я.<br>Баранов<br>Бурдин В. С.<br>Мягков С. В.<br>Нестеров О. П.<br><b>В Гинекологическое</b><br><b>Е Ангиохирург</b><br>Добров П. С.<br><b>Е Кардиологическое</b><br><b>В Акушер-гинеколог</b><br>Mycина O. C.<br>Рокотов В. П.<br><b>В Предпертическое отде</b><br><b>В Акушерка</b><br>Паринов П. М.<br>Бурдин<br>Василевский<br>Гамова<br>凰<br>Дарьялова<br>Дроздова<br>Жиров<br>Земцова<br>Золотов<br><b>Иванченко</b> | Кабинет УЗИ №2<br>Кабинет врача - г<br>Кабинет врача - г<br>не задан<br>Кабинет врача - х<br>Кабинет врача - к<br>Кабинет врача - к<br>не задан<br>Кабинет УЗИ №2<br>не задан<br>не задан<br>не задан<br>не задан<br>не задан<br>не задан<br>не задан<br>не задан | 0/13<br>0/13<br>0/13<br>0/13<br>0/13<br>0/13<br>0/24 | 0/24<br>0/13<br>0/13<br>0/13<br>0/13<br>0/13<br>0/24<br>0/24 | 0/13<br>0/13<br>0/13<br>0/13<br>0/13<br>0/13<br>0/24                              | 0/24<br>0/13<br>0/13<br>0/13<br>0/13<br>0/13<br>0/24<br>0/24 | 0/13<br>0/13<br>0/13<br>0/13<br>0/13<br>0/13<br>0/24 | 0/24<br>0/13<br>0/13<br>0/13<br>0/13<br>0/13<br>0/18<br>0/24 | x                     | 7:00<br>7:30<br>8:00<br>8:30<br>9:00<br>9:30<br>10:00<br>10:30<br>11:00<br>11:30<br>12:00<br>12:30<br>13:00<br>13:30<br>14:00<br>14:30<br>15:00<br>15:30<br>16:00<br>16:30<br>17:00<br>17:30<br>18:00<br>18:30<br>19:00<br>19:30<br>20:00<br>20:30 | 7-21: Кабинет УЗИ №:<br>7:00<br>8:00<br>9:00<br>10:00<br>11:00<br>12:00<br>13:00<br>14:00<br>15:00<br>16:00<br>17:00<br>18:00<br>19:00<br>20:00 |
|                                                                                                    | 疯<br>Кадышева<br>$\Box$ Поиск:                                                                                                    | не задан                                                                                                    | $\vert \vert$                                        |                                                              |                                                                                   |                                                              |                                                      |                                                              | $\blacktriangleright$ | 21:00                                                                                                    |                                                                                                    |
| Пользователь: Абрамова И. А.                                                                                                    | Права: Администратор                                                                                                    | Сообщения: Служба сообщений не активна.                                                                                                    |                                                      |                                                              |                                                                                   |                                                              | Соединение: ТК и МК                                  |                                                              |                       | $\overline{4}$                                                                                                    | m                                                                                                    |

*Рис.10. Расписание работы сотрудников на месяц с демонстрацией графика работы выделенного врача на требуемую дату.*

Данные о графике работы врача, заполненные в режиме «Расписание» служат для ввода информации о пациентах, которые записываются в регистратуре на прием к этому врачу в соответствии с информацией о времени его работы.

Запись к врачу может быть выполнена только в период его работы на свободное время.

**Задание 7.** *Запишите текущего пациента, добавленного в список (см.г .3), на прием к врачу (в соответствии с вариантом) с указанием времени.*

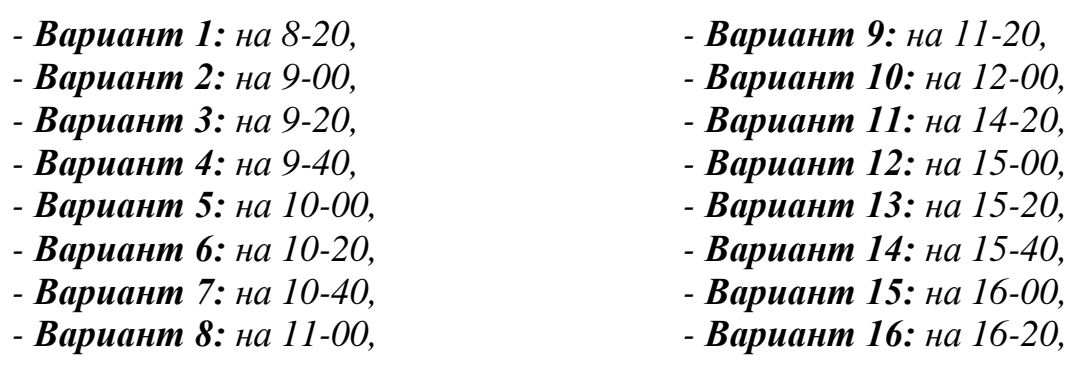

Выберите в списке режимов работы «Расписание». В левой нижней панели из списка действий выберите пункт «Все расписание». Выделите ячейку сетки расписания соответствующую фамилии врача и текущей дате. В правой части графика работы вызовите контекстное меню щелчком правой клавиши мыши на

временном интервале (Рис.11). В появившемся списке выполните щелчок левой клавиши мыши на разделе «Записать направление».

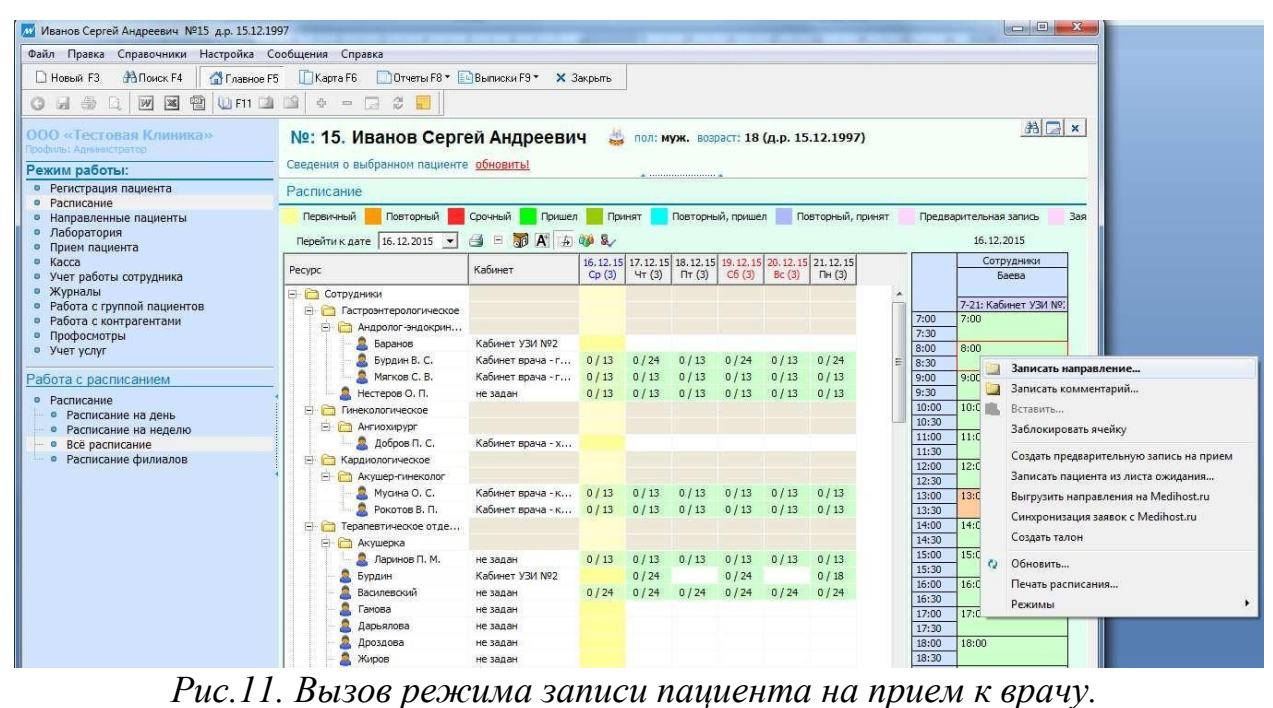

#### При этом откроется окно «Направление на прием» (Рис.12).

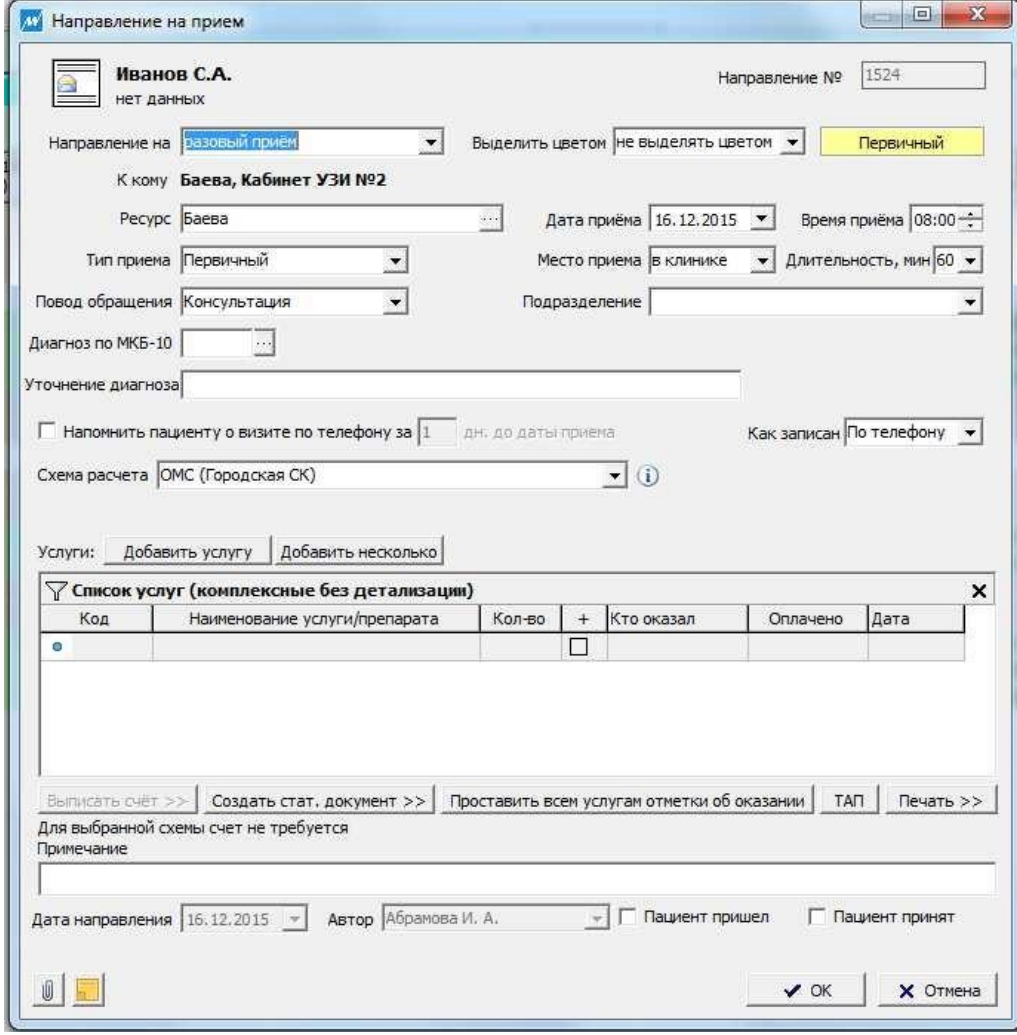

*Рис.12.Направление на прием.*

В форме «Направление» проверьте поле «Повод обращения», выберите «Консультация». В списке услуг двойным щелчком мыши откройте окно «Услуги» и с помощью кнопки «Справочник» выберите «Прием терапевта леч/диаг повт, амб.». Сохраните данные кнопкой «ОК». В результате в выделенной ячейке сетки расписания будет обозначено число записанных пациентов, т.е. левое число - сколько пациентов записано на этот день к данному специалисту, а в графике работы врача на этот день (справа) появится фамилия и причина обращения этого пациента (Рис.13).

|                                    |                   |      |      |      |      |      |      |   | 17:30 |                      |  |
|------------------------------------|-------------------|------|------|------|------|------|------|---|-------|----------------------|--|
| Баранов                            | Кабинет УЗИ №2    |      |      |      |      |      |      |   | 8:00  | 18:00.               |  |
| В. Бурдин В. С.                    | Кабинет врача - г | 0/13 | 0/24 | 0/13 | 0/24 | 0/13 | 0/24 | Ξ | 8:30  | 18:30: Иванов С.А. - |  |
| Мягков С. В.                       | Кабинет врача - г | 0/13 | 0/13 | 0/13 | 0/13 | 0/13 | 0/13 |   | 9:00  | Консультация         |  |
| $\blacksquare$ Нестеров О. П.      | не задан          | 0/13 | 0/13 | 0/13 | 0/13 | 0/13 | 0/13 |   | 9:30  |                      |  |
| <b>• Гинекологическое</b>          |                   |      |      |      |      |      |      |   | 10:00 | 10:00                |  |
| <b>Ангиохирург</b>                 |                   |      |      |      |      |      |      |   | 10:30 |                      |  |
| $\Box$ Добров П. С.                | Кабинет врача - х |      |      |      |      |      |      |   | 11:00 | 11:00                |  |
| • Кардиологическое                 |                   |      |      |      |      |      |      |   | 11:30 |                      |  |
| $\overline{a}$<br>Акушер-гинеколог |                   |      |      |      |      |      |      |   | 12:00 | 12:00                |  |
| <b>A</b><br>- -                    | $\sim$ $\sim$     |      |      |      |      |      |      |   | 12:30 |                      |  |

*Рис.13.Запись пациента на прием к врачу.*

#### **4.Работа врача в режиме «Прием пациента»**

В режиме работы «Прием пациента» реализован алгоритм ввода данных, которые получает врач при осмотре пациента. Прием пациента при обращении его в ЛПУ может регистрироваться как «Первичный прием» и «Повторный прием».

### **4.1.Первичный прием пациента**

Первичный прием пациента производится врачом при обращении пациента в ЛПУ по поводу одной причины (заболевание, медицинский осмотр, консультация и др.) впервые в данном периоде времени. Первичным считается первое обращение пациента за медицинской помощью к врачу по поводу заболевания, впервые выявленного, ранее нигде не зарегистрированного как хроническое.

Для заполнения данных о результате осмотра пациента при первичном обращении необходимо в режиме работы «Прием пациента» выбрать щелчком левой клавиши мыши команду «Первичный приём пациента» (Рис.14).

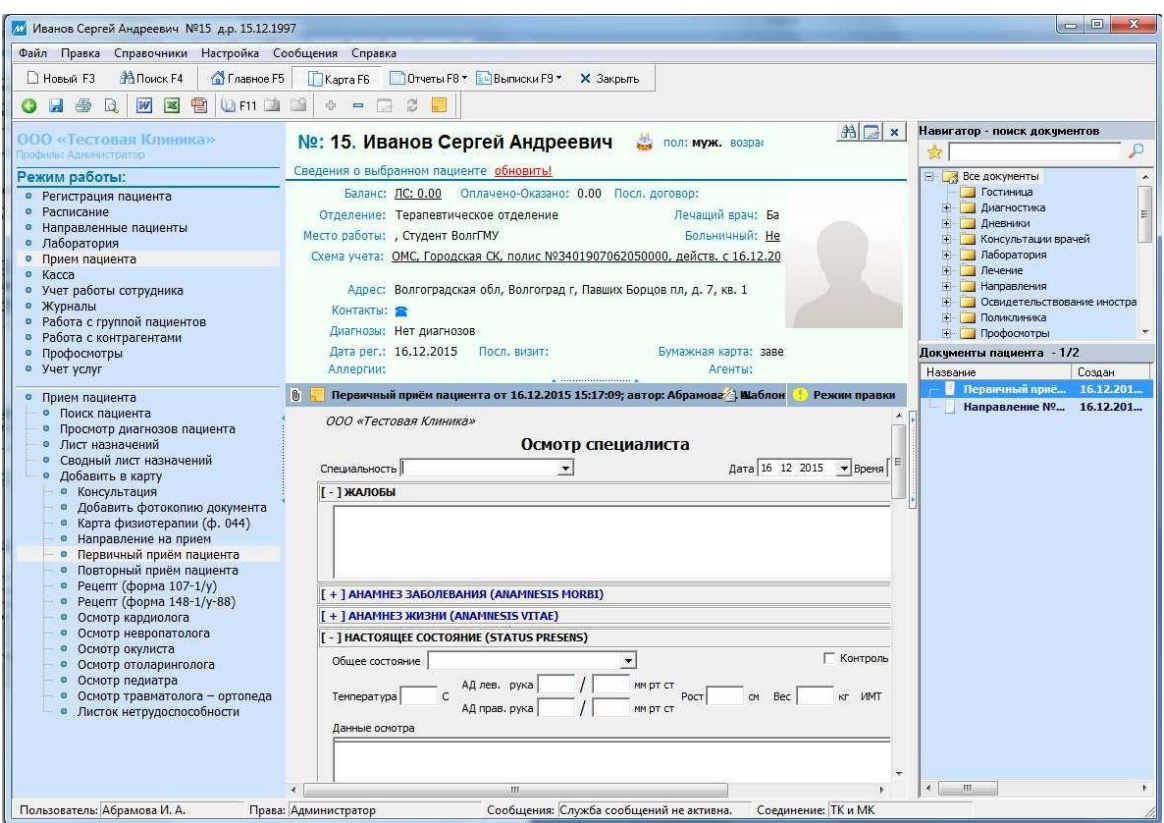

*Рис.14.Открытие формы «Первичный прием пациента».*

После открытия формы необходимо заполнить её данными обследования пациента, которые определил врач. Если в заполняемом поле имеется кнопка списка « », то её обязательно требуется использовать для выбора соответствующих данных. Например, из списка производится выбор цвета кожных покровов пациента.

Если указанная кнопка отсутствует, то поле заполняется с помощью клавиатуры после щелчка мыши в этом поле. При этом в поле должен находиться мигающий курсор, позволяющий выполнить ввод данных с клавиатуры.

**Задание 8.** *Заполните основные данные первичного приема пациента. - Поле «Специальность»: Терапевт;*

*- Поле «Жалобы»: Кашель с незначительным количеством вязкой слизистой мокроты, общая слабость, повышение температуры тела;*

*- Поле «Анамнез заболевания»: Находился в контакте с больным сотрудником на работе;*

*В разделе «Анамнез жизни» заполните поля «Курение» и Употребление алкоголя».*

*- Поле «Курение»: Отрицает;*

*- Поле «Употребление алкоголя»: Отрицает;*

*- Поле «Общее состояние»: удовлетворительное;*

- *- Поле «Температура»: 37,3;*
- *- Поле «АД» (артериальное давление): 120 / 70;*
- *- Поле «Рост»: 169;*
- *- Поле «Вес»: 60;*

*- Поле «Данные осмотра»: Кожа бледно-розовая, склеры обычной окраски, суставы без патологии, зев гиперемированый, миндалины обычные, дыхание жесткое, справа, ЧДД 20, хрипы влажные, локализация справа, тоны сердца чистые, пульс 76 уд/мин, хорошее наполнение, язык влажный, чистый, живот мягкий, мышечная защита - нет, печень не увеличена, почки не пальпируются, стул в норме, мочеиспускание нормальное, отеки нет, пастозность нет.*

#### **4.2.Заполнение данных о диагнозе заболевания пациента**

Диагноз заболевания выбирается из Международного классификатора болезней, травм и причин смерти 10-го пересмотра - МКБ10. Для ввода данных основного диагноза в поле «Диагнозы» необходимо выполнить двойной щелчок мыши на строке таблицы и заполнить появившуюся форму «Диагноз».

# **Задание 9.** *Заполните данные о диагнозе заболевания пациента.*

*- Поле «Тип диагноза»: Основной,*

#### *- Поле «Вид диагноза»: Клинический.*

Щелкните на кнопке « **• » в поле «КодМКБ10» и выберите: Болезни** органов дыхания→Хронические болезни нижних дыхательных путей→Простой и слизисто-гнойный хронический бронхит→Простой хронический бронхит (Рис.15.). Затем нажмите «ОК».

| 蟲<br><b>Lot</b>               | *<br>ρ<br>ã                                                                              |  |
|-------------------------------|------------------------------------------------------------------------------------------|--|
| Kog                           | Название диагноза                                                                        |  |
| A00-B99<br>$\left  + \right $ | Некоторые инфекционные и паразитарные болезни                                            |  |
| C00-D48<br>$+$                | Новообразования                                                                          |  |
| D50-D89                       | Болезни крови, кроветворных органов и отдельные нарушения, вовлекающие иммунный механизм |  |
| E00-E90                       | Болезни эндокринной системы, расстройства питания и нарушения обмена веществ             |  |
| F00-F99<br>$+$                | Психические расстройства и расстройства поведения                                        |  |
| G00-G99<br>$\vert + \vert$    | Болезни нервной системы                                                                  |  |
| H00-H59                       | Болезни глаза и его придаточного аппарата                                                |  |
| H60-H95<br>$+$                | Болезни чха и сосцевидного отростка:                                                     |  |
| 100-199<br>$+$                | Болезни системы кровообрашения                                                           |  |
| 100-199                       | Болезни органов дыхания                                                                  |  |
| J00-J06<br>田                  | Острые респираторные инфекции верхних дыхательных путей                                  |  |
| J09-J18                       | Грипп и пневмония                                                                        |  |
| J20 <sub>J22</sub><br>$+$     | Другие острые респираторные инфекции нижних дыхательных путей                            |  |
| <b>J30-J39</b>                | Другие болезни верхних дыхательных путей                                                 |  |
| J40-J47                       | Хронические болезни нижних дыхательных пчтей                                             |  |
| 1J41                          | Простой и слизисто-гнойный хронический бронхит                                           |  |
| J41.0                         | Простой хронический бронхит                                                              |  |
| J41.1<br>ø                    | Слизисто-гнойный хронический бронхит                                                     |  |
| J41.8<br>o                    | Смешанный, простой и слизисто-гнойный хронический бронхит                                |  |
| .143                          | Эмфизема                                                                                 |  |
| ,144                          | Другая хроническая обструктивная легочная болезнь                                        |  |
| J45                           | Астма                                                                                    |  |
| J40                           | Бронхит, не уточненный как острый или хронический                                        |  |
| J42<br>×                      | Хронический бронхит неуточненный                                                         |  |
| J46                           | Aстматическое статче Istatus asthmaticus]                                                |  |

*Рис.15.Классификатор болезней МКБ10.*

### **4.3.Заполнение плана обследования и лечения пациента**

План обследования и лечения пациента заполняется с помощью справочников или вводом данных с клавиатуры. Для заполнения поля «План лечения» может использоваться кнопка «Добавить препарат со склада».

**Задание 10.** *Заполните данные о назначении лекарственных препаратов, обследовании и рекомендациях.*

*- Поле «План лечения»: Парацетамол 500 мг №10 по 1 таб.3 раза в день Амоксициллин, капс.250 мг в блистере 8 шт.; в коробке 2 блистера, по 1 капс.1 раз в день после еды*

*- Поле «План обследования»: Общеклинический анализ крови*

*Рентгенография грудной клетки*

*- Поле «Рекомендации»: Постельный режим*

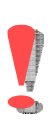

После заполнения всех полей, необходимо сохранить данные документа «Первичный осмотр» кнопкой «Сохранить», которая расположена в основной панели инструментов в верхней левой части окна системы MedWork.

#### **4.4.Заполнение листа назначений**

Документ «Лист назначений» служит для контроля приема препаратов, назначенных врачом. Для заполнения листа назначений необходимо: Выбрать в режиме работы щелчком левой кнопки мыши режим работы «Прием пациента». В нижней части списка режимов работы выбрать щелчком левой кнопки мыши «Лист назначений» (Рис.16). В нижней части рабочей области отображается информация о назначенных пациенту лекарствах и сроках их приема.

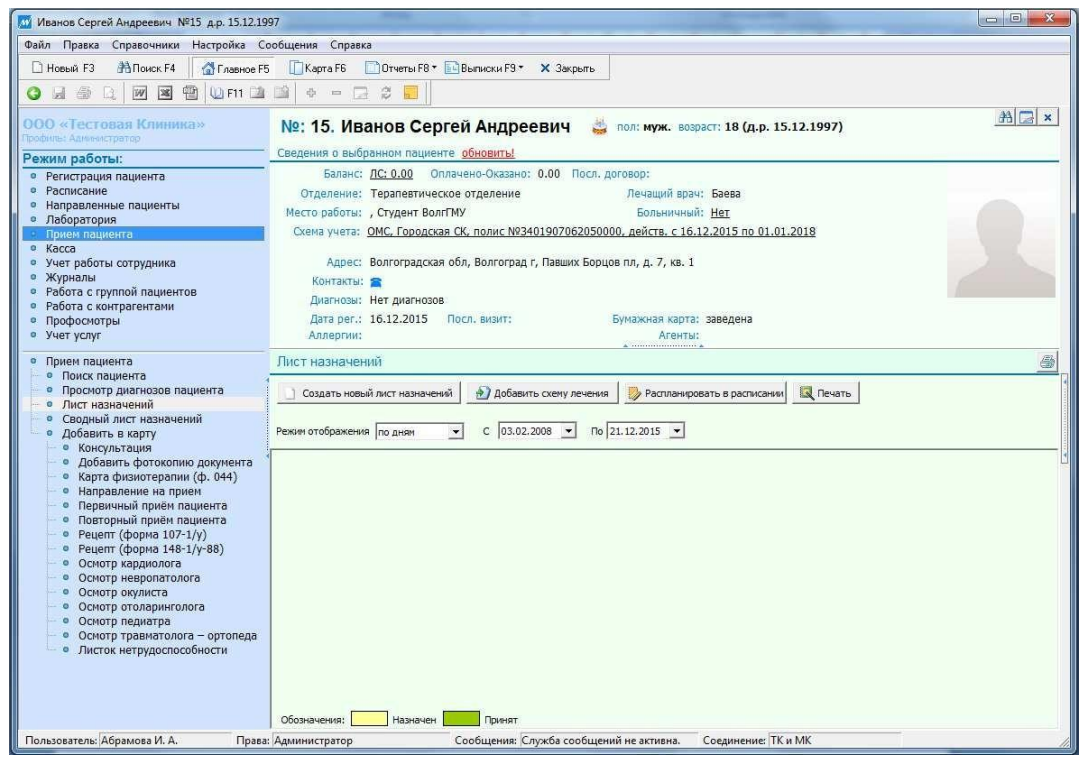

*Рис.16.Форма документа «Лист назначений».*

Для заполнения листа назначения необходимо выбрать команду: «Создать новый лист назначений» в верхней части этой формы:

.

**В Виделя Создать новый лист назначений В Э** Добавить схему лечения **В В Распланировать в расписании** В Печать

В нижней части формы буде создана таблица с пустыми ячейками от заданной даты. Щелчок правой клавиши мыши на свободном пространстве этой таблицы выполняется вызов контекстного меню и производится выбор команды «Добавить препарат/услугу», как показано на рис.17.

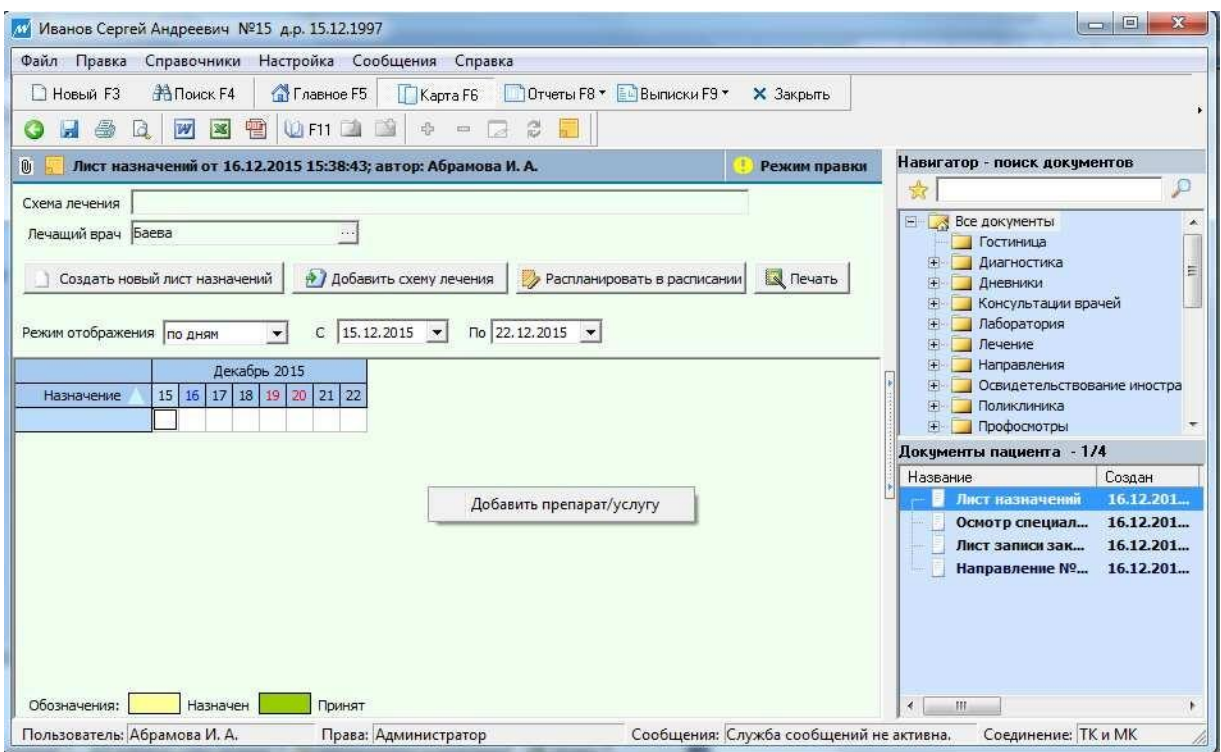

*Рис.17. Добавление лекарства в лист назначений.*

Откроется окно «Назначение», в котором выполняется выбор лекарственного средства и указываются правила его приема пациентом (Рис.18.)

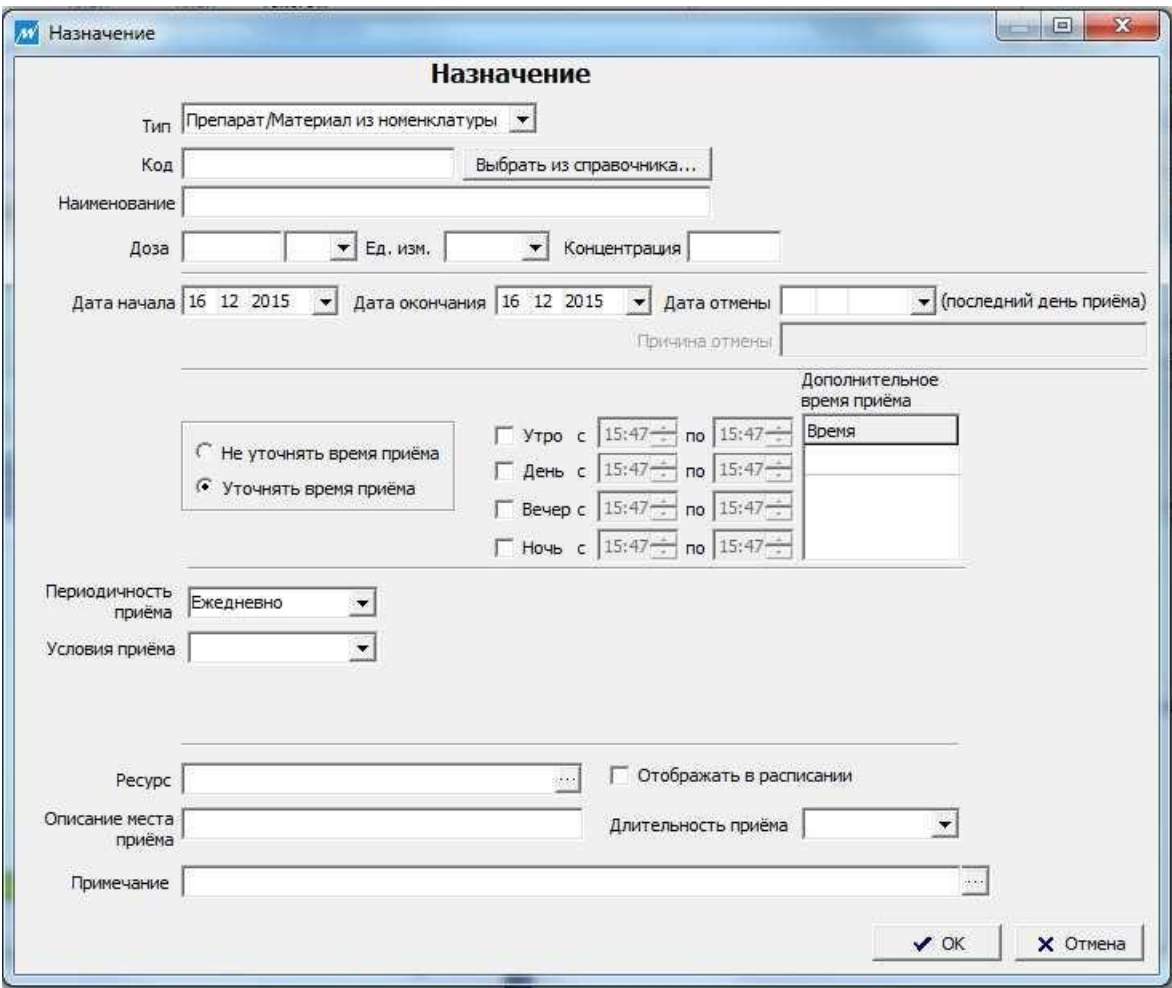

*Рис.18. Окно «Назначение».*

**Задание 12.** *Добавить препараты в лист назначений.* 

*Заполнить следующие поля:*

*Тип: из списка выбрать «Препарат ДЛО»*

*Код: кнопкой «Выбрать из справочника» в окне «Классификатор-PreperatiDLO» необходимо найти лекарственное средство «Парацетамол», для этого в строке поиска вводится его название и в списке найденных препаратов двойным щелчком мыши выбирается «Парацетамол МС, таблетки 200 мг №10, как показано на Рис.19.*

| 品       | $=$               |                | e<br>Парацетамол |                          |               |       |                 |
|---------|-------------------|----------------|------------------|--------------------------|---------------|-------|-----------------|
| MHH     |                   | TH             | ЛΦ               | Дозировка                | Производитель | Цена  | id<br><b>RP</b> |
| $\circ$ | Парацет           | ГриппоФлю от   | порошок для п    | 13rN <sup>2</sup> 1      | Марбиофарм О  | 6     | 1039            |
| ο       | Кодеин+           | Каффетин       | таблетки         | Nº10.                    | Алкалоид АО - | 30,78 | 716             |
| o.      | Парацет           | Парацетамол    | таблетки         | 500 Mr N <sup>2</sup> 10 | Дальхимфарм   | 1,29  | 1029            |
| э       | Парацет           | Парацетамол    | таблетки         | 500 Mr N°10              | Биосинтез ОА  | 1.9   | 1030            |
| o       | <b>Парацетаr</b>  | Парацетамол    | таблетки         | $0.5rN^{20}$             | Биохимик ОАО  | 3,7   | 1031            |
|         | Парацет.          | Парацетамол МС | таблетки         | 200 Mr N#10              | Медисорб ЗАО  | 0.8   | 1032            |
|         | $\bullet$ Парацет | Парацетамол МС | таблетки         | 500 Mr N <sup>2</sup> 10 | Медисорб ЗАО  | 1,4   | 1033            |
| œ.      | Парацет           | Парацетамола   | таблетки         | 200 Mr N <sup>2</sup> 10 | Дальхимфарм   | 0.67  | 1034            |
| o       | Парацетаг         | Парацетамола   | таблетки         | 500 Mr N <sup>2</sup> 10 | Фармстандарт  | 1.72  | 1035            |
| ο       | Парацет           | Цефекон Д      | счппозитории р   | 250 Mr N <sup>2</sup> 10 | Нижфарм ОАО   | 14,96 | 1036            |
| o.      | Парацет           | Цефекон Д      | счппозитории р   | 100 Mr N <sup>2</sup> 10 | Нижфарм ОАО   | 15,68 | 1037            |
| ۰       | Парацет           | Цефекон Д      | суппозитории р   | 50 Mr Nº10               | Нижфарм ОАО   | 13,52 | 1038            |

*Рис.19. Выбор препарата.*

*Доза: 200,*

*Ед. измерения: мг,*

*Дата начала: текущий день,*

*Дата окончания: через 2 дня после даты начала приема лекарственного средства,*

*Время приема: отметьте - УТРО и ВЕЧЕР,* 

*Периодичность приема: ежедневно,* 

*Условия приема: после еды.*

*Нажать «ОК», и нужный препарат/услуга добавляется в лист назначений.*

*Таким же образом, необходимо добавить следующий препарат: Амоксициллин.*

*Тип: из списка выбрать - Препарат ДЛО,*

*Код: необходимо «Выбрать из справочника», перед вами откроется окно: Классификатор-PreperatiDLO, в поисковике набираем название следующего препарата – Амоксициллин, капсулы 250 мг №20 Вертекс ЗАО,*

*Доза: 500,*

*Ед. измерения: мг,*

*Дата начала: дата сегодняшнего приема,*

*Дату окончания: через 7 дней после даты начала приема лекарственного средства,*

*Время приема: отметьте «галочкой» - УТРО, ДЕНЬ и ВЕЧЕР,*

*Периодичность приема: ежедневно,*

*Условия приема: по 2 капсулы,*

*Примечание: через час после еды по 2 капсулы.*

*Нажать «ОК» и выбранный препарат будет добавлен в лист назначений (Рис.20).*

| Режим отображения по дням |     |               | $\vert$ | c.           |                             | $ 15.12.2015 -  $ |  | $\sqrt{22.12.2015}$ $\blacktriangleright$ |  |  |  |  |  |  |
|---------------------------|-----|---------------|---------|--------------|-----------------------------|-------------------|--|-------------------------------------------|--|--|--|--|--|--|
|                           |     |               |         | Декабрь 2015 |                             |                   |  |                                           |  |  |  |  |  |  |
| Назначение                | 457 |               |         |              | 16 17 18 19 20 21 22        |                   |  |                                           |  |  |  |  |  |  |
| Амоксициллин 500 мг.      |     |               |         |              | 0/3 0/3 0/3 0/3 0/3 0/3 0/3 |                   |  |                                           |  |  |  |  |  |  |
| Парацетамол МС 200 мг.    |     | $0/2$ 0/2 0/2 |         |              |                             |                   |  |                                           |  |  |  |  |  |  |
|                           |     |               |         |              |                             |                   |  |                                           |  |  |  |  |  |  |

*Рис.20. Перечень рекомендованных пациенту препаратов в листе назначений.*

В левой части таблицы назначений отображаются названия препаратов/услуг. Справа – календарная сетка, в ячейках которой через дробную черту указаны два значения. Справа указано сколько раз в этот день нужно принять препарат, слева – сколько раз в этот день препарат был принят пациентом. Если в данный день пациент не принял требуемое число назначений, ячейка закрашивается желтым цветом. В случае, когда все приемы препарата выполнены, ячейка обозначается зеленым цветом.

Если требуется изменить правила приема назначенного препарата, необходимо выполнить двойной щелчок левой клавиши мыши на названии препарата в листе назначений, что приводит к открытию окна «Назначение» в котором можно отредактировать дозу, дату начала, окончания приема, или отмены препарата, время приема, периодичность и условия.

Команда изменения назначений препарата может быть вызвана с помощью правой клавиши мыши, щелчком по названию препарата в листе назначений с выбором пункта «Редактировать препарат/услугу». В этом же контекстном меню возможен **вызов справки о препарате, добавление нового препарата/услуги, отмена и удаления его назначения**.

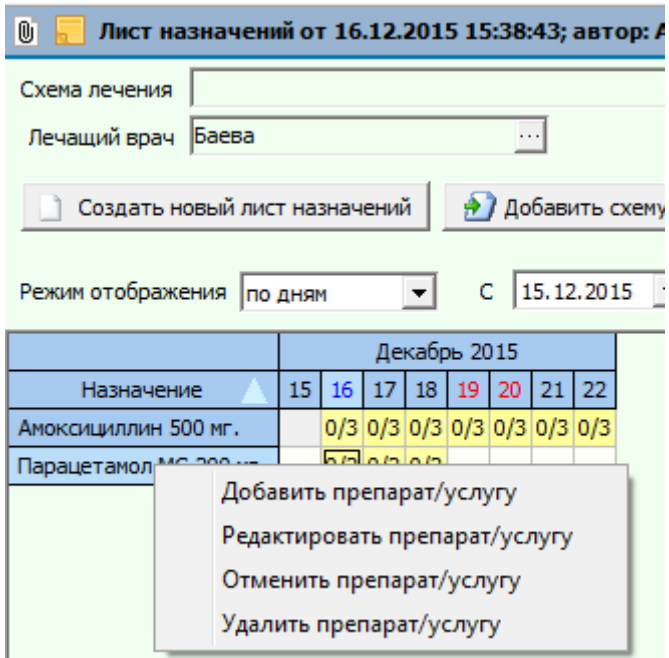

*Рис.21. Перечень команд для каждого дня в листе назначений*.

Для ввода отметок о приеме препарата выполняется щелчок правой клавиши мышки по ячейке в календарной сетке листа назначений с выбором команды «Проставить отметки»  $\rightarrow$  «Утро», затем «День», «Вечер» (Рис.22.)

| Лечащий врач Баева            |                                         |                                                                            |
|-------------------------------|-----------------------------------------|----------------------------------------------------------------------------|
| Создать новый лист назначений |                                         | <u> එ</u> 7 Добавить схему лечения<br><b>• Распланировать в расписании</b> |
| Режим отображения             | $\left( \frac{1}{2} \right)$<br>По дням | $15.12.2015$ $\bullet$<br>$\sqrt{22.12.2015}$ $\rightarrow$<br>с           |
|                               |                                         | Декабрь 2015                                                               |
| Назначение                    | 15 <sup>1</sup><br>16<br>17             | 22<br>21<br>18<br>19 I<br>20                                               |
| Амоксициллин 500 мг.          |                                         | $3/3$ 0/2 $\alpha$ and $\alpha$ and $\alpha$ and $\alpha$                  |
| Парацетамол МС 200 мг.        | $2/2$ 0/                                | Авторазмер колонок                                                         |
|                               |                                         | Редактировать отметки                                                      |
|                               |                                         | Утро<br>Проставить отметки                                                 |
|                               |                                         | День<br>Проставить все отметки за день                                     |
|                               |                                         | Вечер<br>Не принимать в текущий день                                       |
|                               |                                         | Добавить препарат/услугу                                                   |
|                               |                                         | Редактировать препарат/услугу                                              |
|                               |                                         | Отменить препарат/услугу                                                   |
|                               |                                         | Удалить препарат/услугу                                                    |
| Обезначението                 | Library and access                      | <b>Clear as serve</b>                                                      |

*Рис.22. Заполнение листа назначений отметками о приеме препарата пациентом.*

# **4.5. Повторный прием пациента**

Для перехода в главное окно щелкните по кнопке Документ «Повторный прием пациента» заполняется врачом при втором и последующих посещениях и служит для сохранения данных о развитии заболевания и исходе лечения пациента.

С целью заполнения этого документа необходимо выбрать режим работы «Прием пациента» и вызвать форму «Повторный прием пациента» (Рис.23).

Заполнение этой формы выполняется аналогично форме «Первичный прием пациента», см. раздел 4.1.

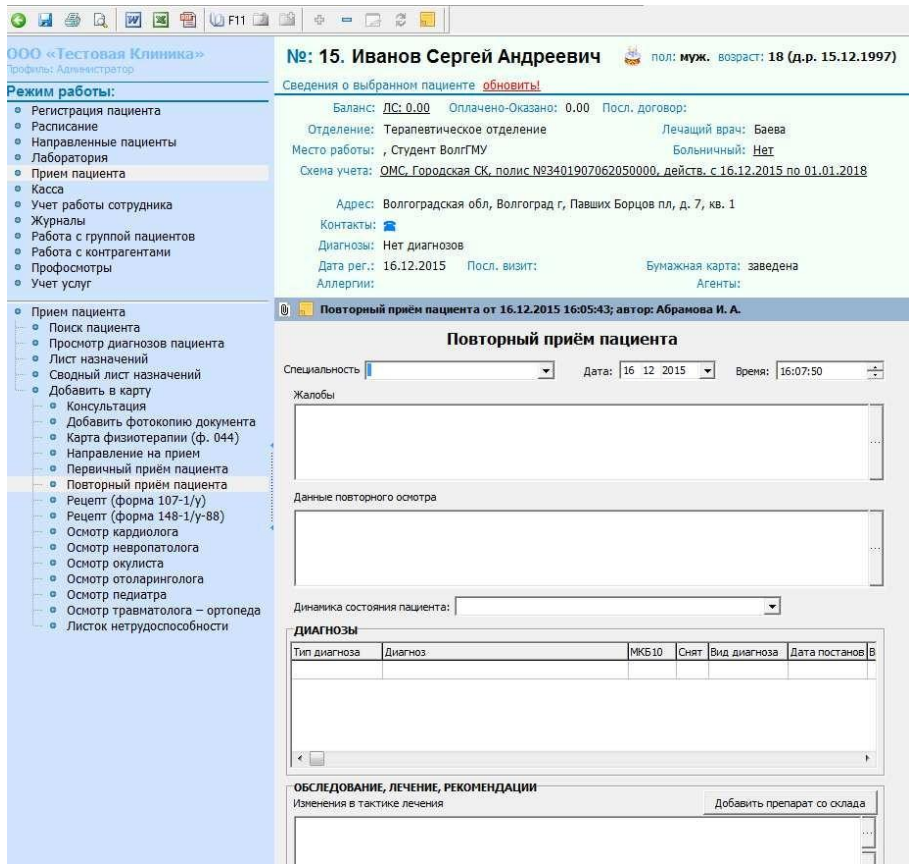

*Рис.23. Повторный прием пациента.*

**Задание 13.** *Заполнить следующие поля:*

*Жалобы: кашель с незначительным количеством вязкой слизистой мокроты, общую слабость.*

*Данные повторного осмотра: Общее состояние удовлетворительное. Сознание ясное. Кожные покровы бледные, чистые, умеренной влажности. При аускультации в легких ослабленное везикулярное дыхание. В обоих легких выслушиваются единичные влажные хрипы. ЧД 20 в минуту. При аускультации сердечные тоны приглушены, ритмичны. АД 120/78, температура - 36,7; ЧСС 76 в мин. Живот при пальпации мягкий, безболезненный. Печень по краю реберной дуги. Стул оформленный, регулярный.*

*Динамика состояния пациента: улучшение состояния.*

*Диагноз: двойным щелчком мыши в таблице «ДИАГНОЗЫ» откройте форму «Диагноз» (Рис.24).*

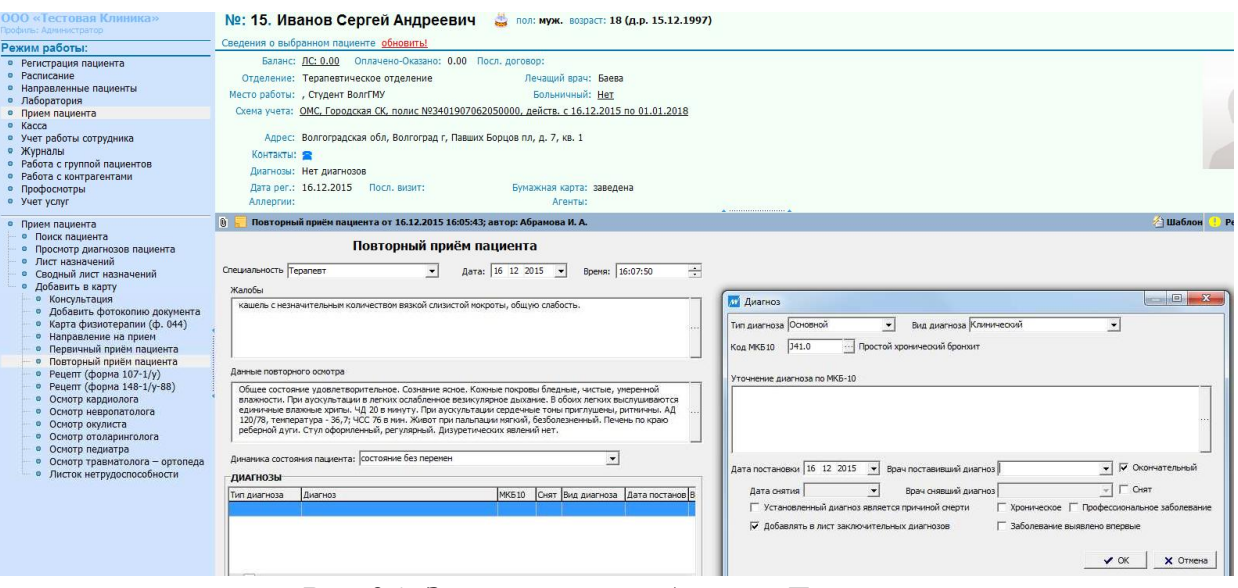

*Рис.24. Заполнение таблицы «Диагноз».*

*Тип диагноза: основной,*

*Вид диагноза: клинический,*

*Код МКБ10: выбрать из классификатора МКБ10, нажав на кнопку « », Болезни органов дыхания→Хронические болезни нижних дыхательных путей→Простой и слизисто-гнойный хронический бронхит→Простой хронический бронхит.*

*Врач, поставивший диагноз: выберите врача-терапевта (согласно варианту),*

*Дата постановки: дата занятия, Окончательный: поставьте отметку. Нажмите «ОК»*

После заполнения требуемых полей формы, необходимо выйти из формы, этого выполняется щелчок мыши на кнопке **«**Главнов F5 В результате для этого выполняется щелчок мыши на кнопке появится запрос:

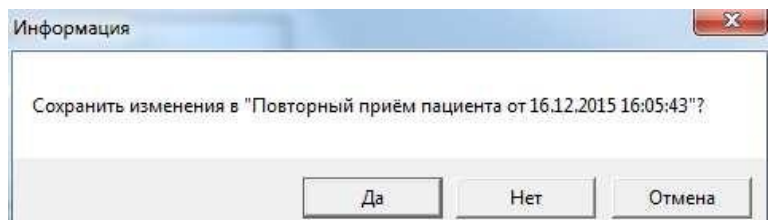

Выбор «Да» сохраняет все данные в форме и открывается рабочая область системы, «Нет» - все данные будут потеряны, «Отмена» - позволяет остаться на заполняемой форме.

### **4.6.Выписка рецепта**

Для обеспечения пациентов лекарственными препаратами врач может выписать рецепт для приобретения требуемого препарата в аптечной сети. Отдельные виды лекарств выписываются на специальных бланках рецептов, например, форма 148-1/у-88, что регламентируется приказами Министерства здравоохранения Российской Федерации.

В системе MedWork для выписки рецепта необходимо выбрать режим работы «Прием пациента» и вызвать форму «Рецепт» (Рис.25). Заполнение этой формы выполняется аналогично ранее рассмотренным принципам.

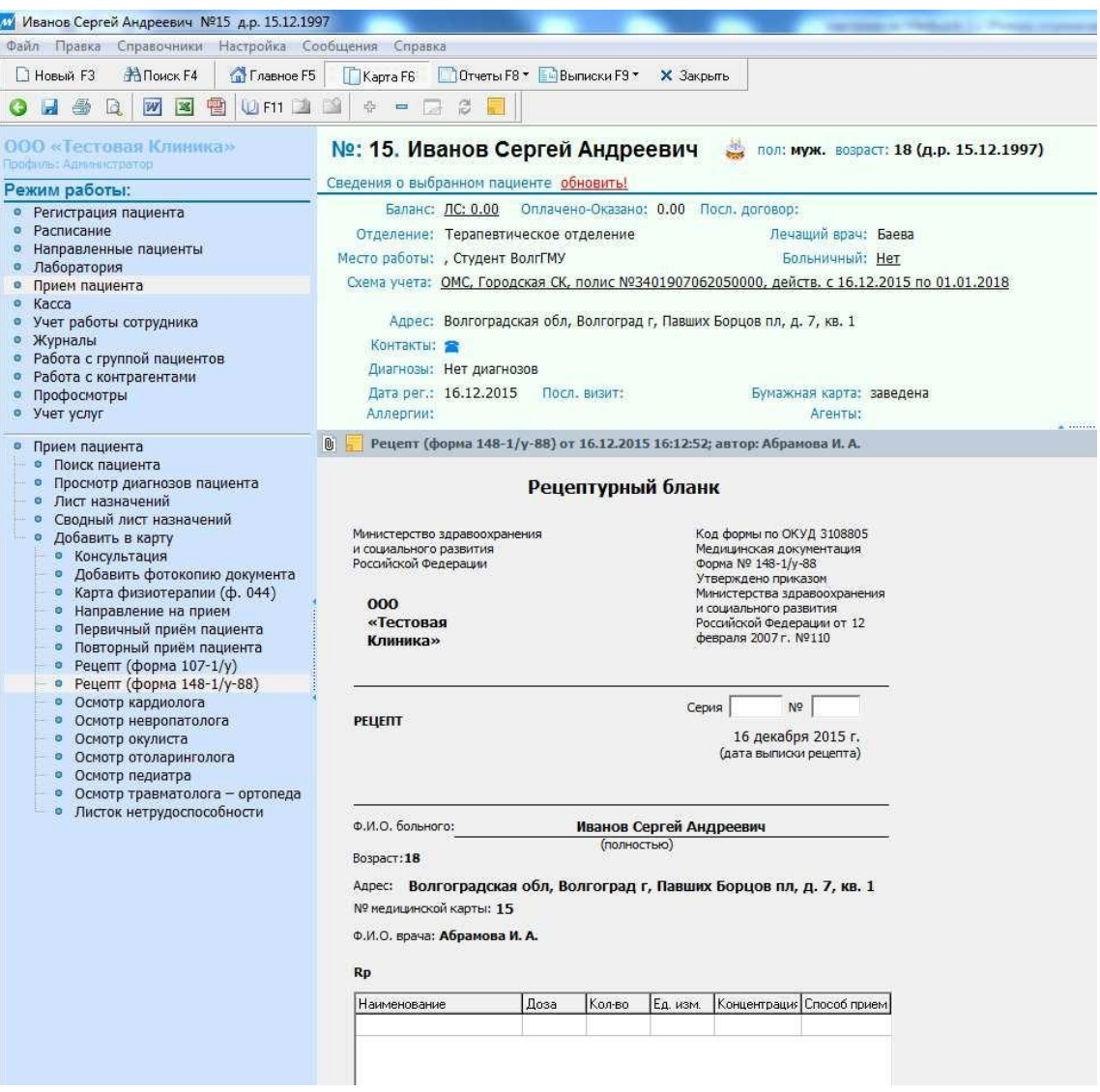

*Рис.25. Заполнение документа «Рецепт».*

**Задание 14.** *Заполнить рецепт на приобретение лекарственного средства.*

*Серия: 23, Номер: 1234, Серия: 23, Наименование: АМОКСИЦИЛЛИН. Доза: 250 мг Количество: 1 упаковка.*

Образец заполнения соответствующей формы приведен на рис.26.

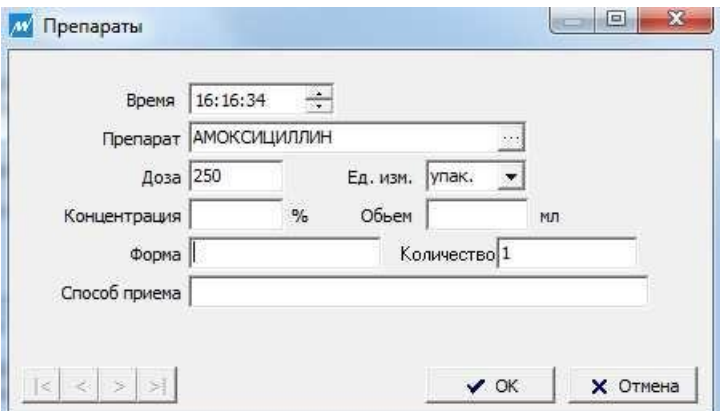

*Рис.26. Заполнение формы «Препараты».*

Заполненная форма рецепта может быть напечатана на принтере с помощью кнопки «Печать» в панели инструментов программы. Для предварительного просмотра подготовленной для распечатки страницы можно использовать кнопку «Просмотр», расположенную рядом с кнопкой «Печать». Или вызвать команду раздела основного меню «Файл» → «Предварительный просмотр» (Рис.27).

Рецепт (лат. receptum — взятое, принятое, от recipio — принимаю, получаю), письменное обращение врача, содержащее распоряжение аптеке о приготовлении и отпуске лекарств, а также указания, как ими пользоваться.

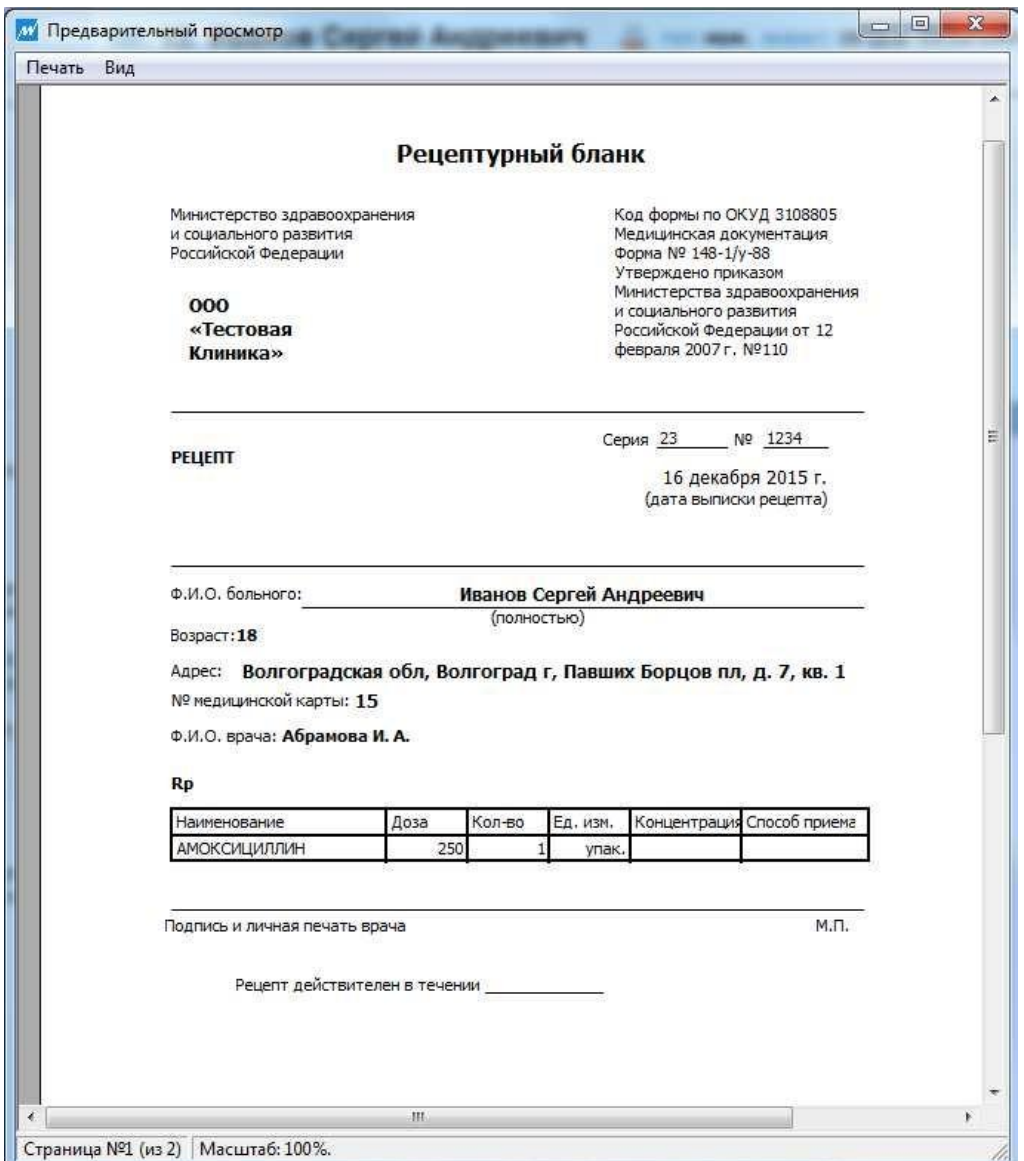

*Рис.27. Предварительный просмотр печатной страницы рецепта.*

**Задание 15.** *Выполните предварительный просмотр бланка рецепта.*

# **4.7.Просмотр и распечатка созданных документов**

Перечень документов, которые имеют отношение к обращению пациента в ЛПУ, отображаются в правой части рабочей области системы, которая называется «Навигатор – поиск документов» (Рис.28).

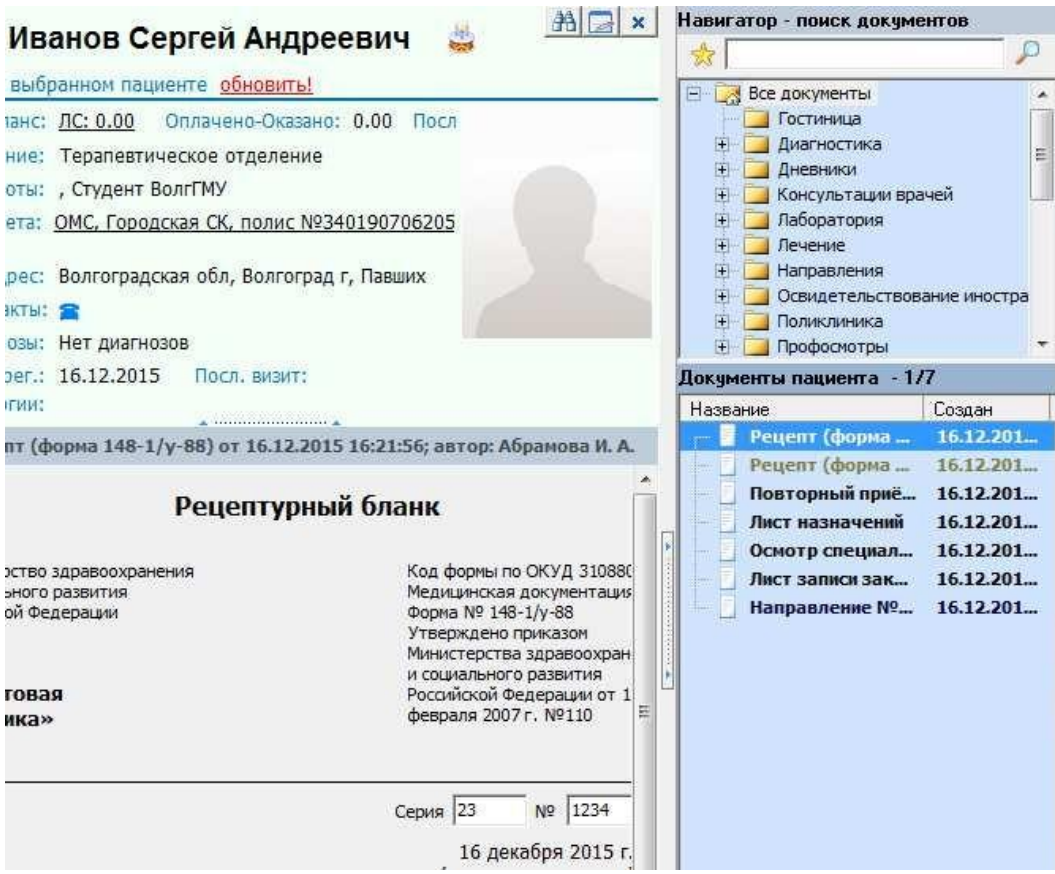

*Рис.28. Панель навигатора – поиска документов.*

При выделении одного из документов в этом списке его содержание отображается в рабочей области системы, что позволяет выполнить изменение требуемого документа и распечатать его.

**Задание 16.** *Выполните предварительный просмотр следующих форм: Направление, Первичный прием пациента, Повторный прием пациента, Рецепт.*

### **5.Оформление медицинских документов**

К медицинским документам, которые позволяет изготавливать система MedWork, относятся: Выписка проконсультированного, Выписной эпикриз, Краткая выписка, Этапный эпикриз

Для заполнения выписного эпикриза необходимо нажать клавишу F9, или кнопку «Выписки F9» **FOR ВЕЛИСКИ FORM**, в появившемся списке необходимо выбрать пункт «Выписной эпикриз».

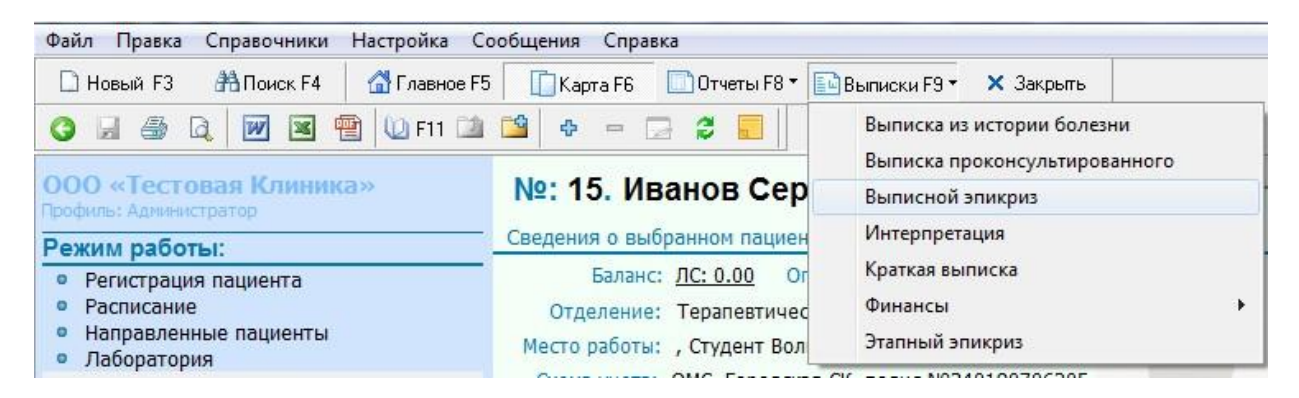

Затем откроется документ Microsoft Office Word, в котором отобразится информация о заболевании и лечении пациента (Рис.29).

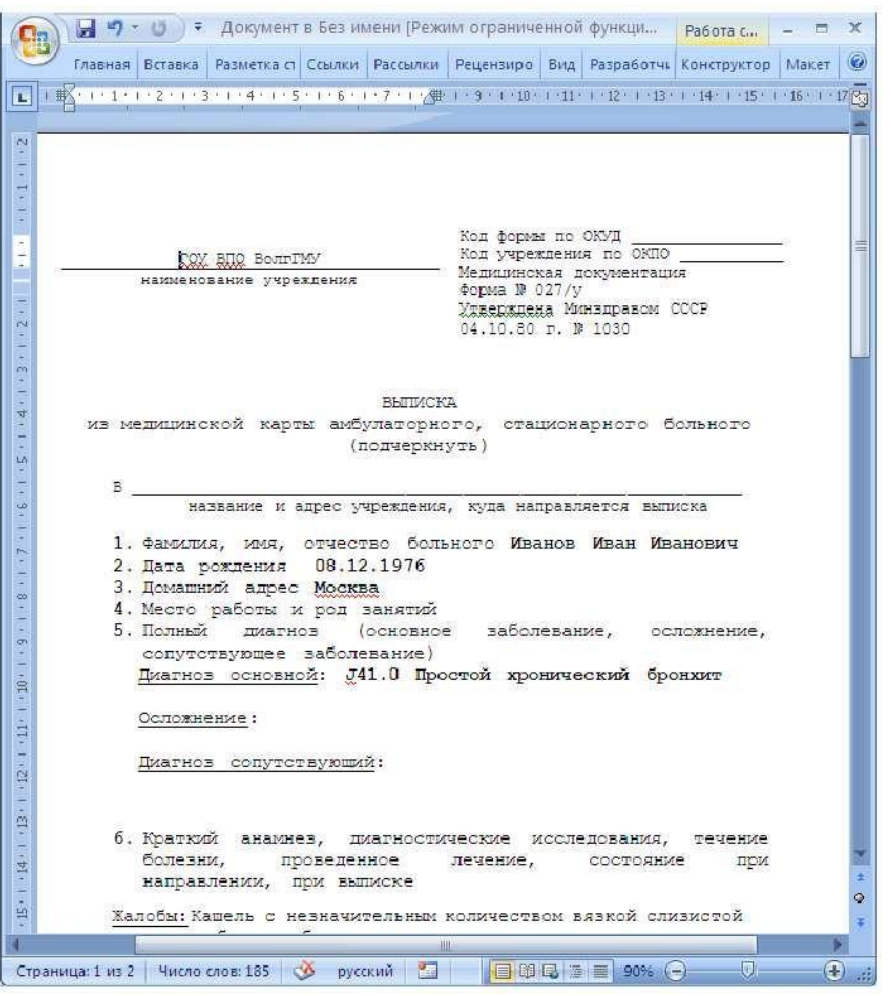

*Рис.29. Окно документа «Выписной эпикриз».*

Эпикриз (от греч. epikrisis — суждение, решение) — суждение о состоянии больного, о диагнозе, причинах возникновения и развитии болезни, об обосновании и результатах лечения, формулируемое по завершении лечения или на определённом его этапе. Эпикриз является обязательной составной частью медицинских учетных документов.

**Задание 17.** *Создайте документ «Этапный эпикриз», сохраните его на рабочем столе компьютера с указанием в имени файла фамилии студентов и номера группы.*

### **КОНТРОЛЬНЫЕ ВОПРОСЫ:**

- 1. К какому типу медицинских информационных систем относится программа MedWork?
- 2. Как называется реквизит пользователя MedWork, который совместно с паролем разрешает вход в систему?
- 3. Из каких элементов состоит рабочее окно в системе MedWork?
- 4. Данные какого пациента отображаются в рабочей области системы?
- 5. Где в системе MedWork отображается список возможных действий активного режима работы?
- 6. С помощью какой клавиши клавиатуры выполняется создание карточки нового пациента?
- 7. Какой командой можно войти в режим редактирования паспортных данных пациента?
- 8. В каком из режимов основного меню выполняется вызов редактора расписания работы сотрудников ЛПУ?
- 9. Какой командой создается документ направления пациента на прием к врачу?
- 10. Чем отличаются документы «Первичный прием пациента» и «Повторный прием пациента»?
- 11. Каким образом выполняется кодирование диагноза заболевания пациента?
- 12. Какие данные включает поле «План лечения»?
- 13. Какую функцию выполняет документ «Лист назначений»?
- 14. Как выполняется добавление данных в список назначений документа «Лист назначений»?
- 15. В каком режиме работы системы MedWork производится выписка рецепта?
- 16. Запишите определение понятия эпикриз?
- 17. Какие данные автоматически переносятся в документ «Выписной эпикриз»?

# **Список литературы:**

1) Зайцев В. М. Прикладная медицинская статистика: учеб. пособие для студентов мед. вузов / Зайцев В. М., Лифляндский В. Г., Маринкин В. И. . - СПб. : Фолиант , 2003 . - 430 с.

2) Сабанов В. И. Медицинская информатика и автоматизированные системы управления в здравоохранении: учеб.-метод. пособие к практ. занятиям / Сабанов В. И., Голубев А. Н., Комина Е. Р. ; Федерал. агентство по здравоохранению и соц. развитию; ВолГМУ . - Волгоград : Изд-во ВолГМУ , 2006 . - 144 с.

3) Голубев А.Н., Грибина Л.Н..Р., Бирюкова Л.Ф. и т.д. Тестовые задания по медицинской информатике и статистике. Учебное пособие / Под ред. проф. В.И. Сабанова. – Волгоград: Изд-во ВолгГМУ, 2014. – 426с.

# **Коды доступа в систему MedWork**

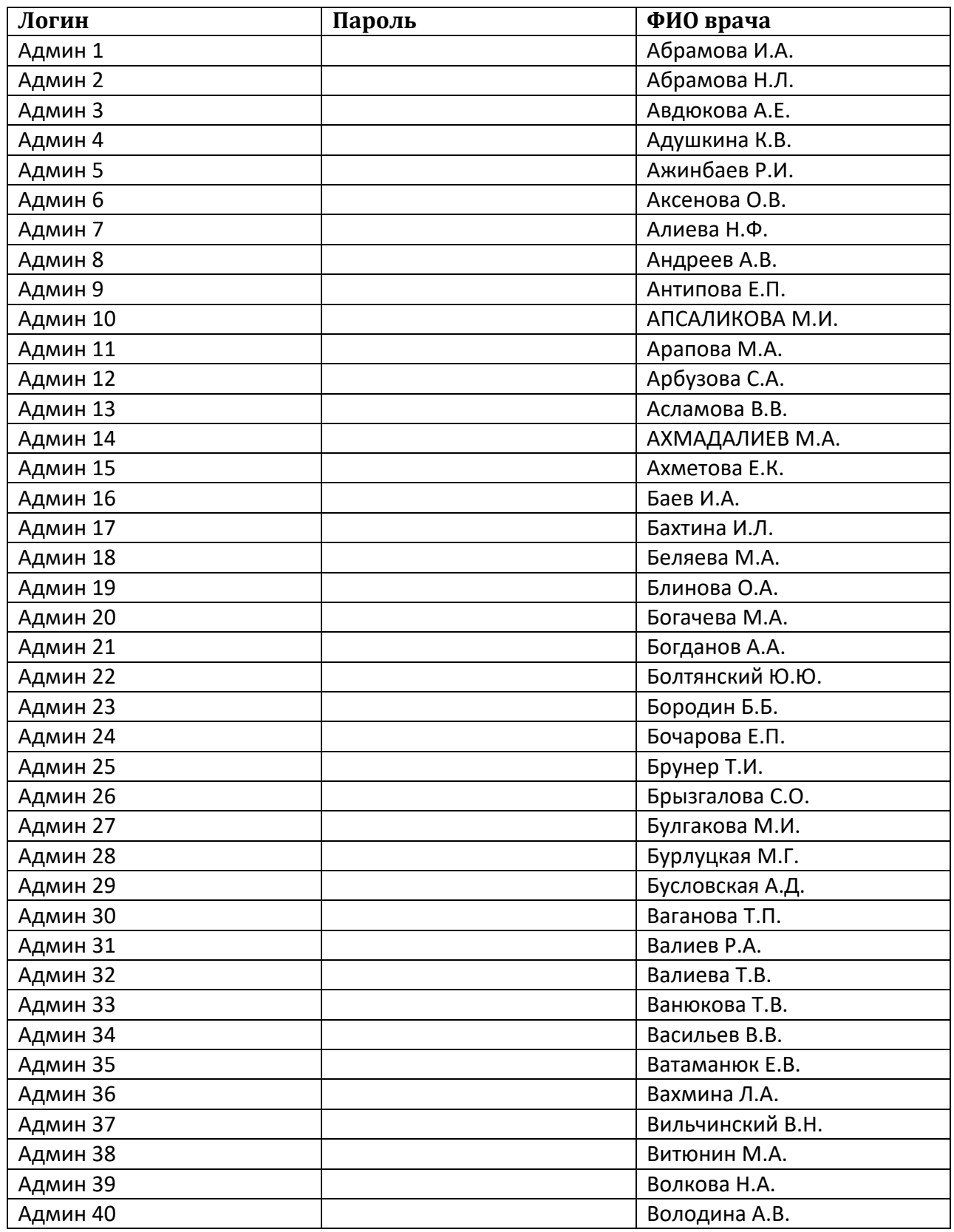